# **e\*Way Intelligent Adapter for MQSeries User's Guide**

*Release 5.0.5 for Schema Run-time Environment (SRE)*

*Monk Version*

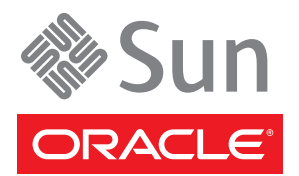

Copyright © 2005, 2010, Oracle and/or its affiliates. All rights reserved.

This software and related documentation are provided under a license agreement containing restrictions on use and disclosure and are protected by intellectual property laws. Except as expressly permitted in your license agreement or allowed by law, you may not use, copy, reproduce, translate, broadcast, modify, license, transmit, distribute, exhibit, perform, publish, or display any part, in any form, or by any means. Reverse engineering, disassembly, or decompilation of this software, unless required by law for interoperability, is prohibited.

The information contained herein is subject to change without notice and is not warranted to be error-free. If you find any errors, please report them to us in writing.

If this is software or related software documentation that is delivered to the U.S. Government or anyone licensing it on behalf of the U.S. Government, the following notice is applicable:

U.S. GOVERNMENT RIGHTS Programs, software, databases, and related documentation and technical data delivered to U.S. Government customers are "commercial computer software" or "commercial technical data" pursuant to the applicable Federal Acquisition Regulation and agency-specific supplemental regulations. As such, the use, duplication, disclosure, modification, and adaptation shall be subject to the restrictions and license terms set forth in the applicable Government contract, and, to the extent applicable by the terms of the Government contract, the additional rights set forth in FAR 52.227-19, Commercial Computer Software License (December 2007). Oracle USA, Inc., 500 Oracle Parkway, Redwood City, CA 94065.

This software or hardware is developed for general use in a variety of information management applications. It is not developed or intended for use in any inherently dangerous applications, including applications which may create a risk of personal injury. If you use this software or hardware in dangerous applications, then you shall be responsible to take all appropriate fail-safe, backup, redundancy, and other measures to ensure the safe use. Oracle Corporation and its affiliates disclaim any liability for any damages caused by use of this software or hardware in dangerous applications.

Oracle and Java are registered trademarks of Oracle and/or its affiliates. Other names may be trademarks of their respective owners.

AMD, Opteron, the AMD logo, and the AMD Opteron logo are trademarks or registered trademarks of Advanced Micro Devices. Intel and Intel Xeon are trademarks or registered trademarks of Intel Corporation. All SPARC trademarks are used under license and are trademarks or registered trademarks of SPARC International, Inc. UNIX is a registered trademark licensed through X/Open Company, Ltd.

This software or hardware and documentation may provide access to or information on content, products, and services from third parties. Oracle Corporation and its affiliates are not responsible for and expressly disclaim all warranties of any kind with respect to third-party content, products, and services. Oracle Corporation and its affiliates will not be responsible for any loss, costs, or damages incurred due to your access to or use of third-party content, products, or services.

Version 20100713145726.

# **Contents**

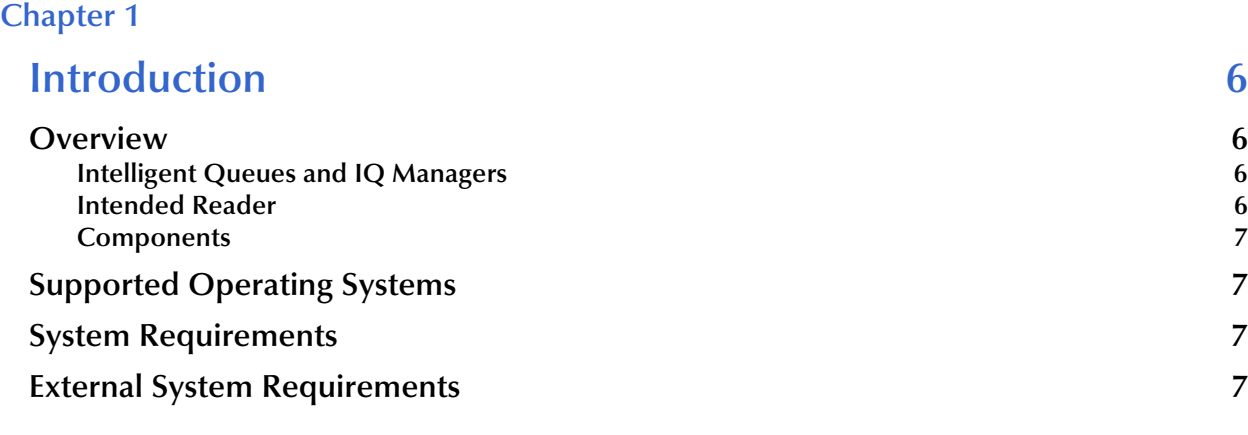

## **[Chapter 2](#page-8-0)**

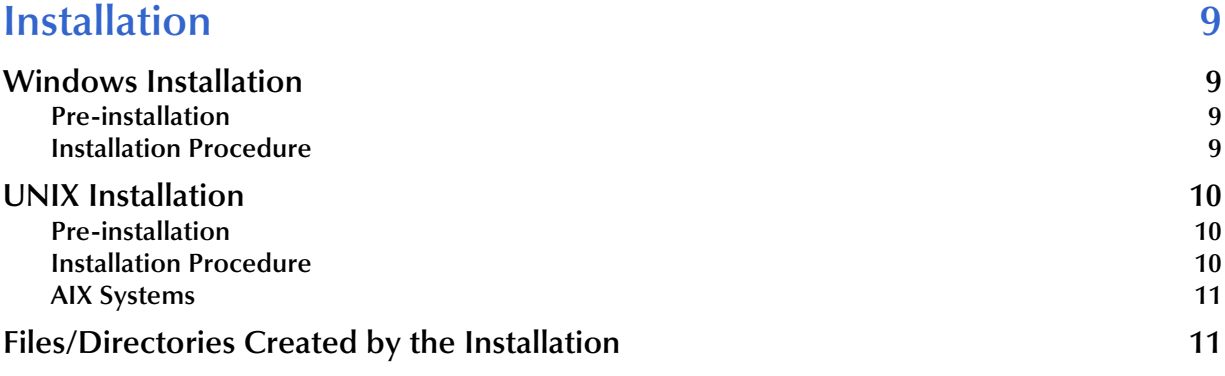

### **[Chapter 3](#page-12-0)**

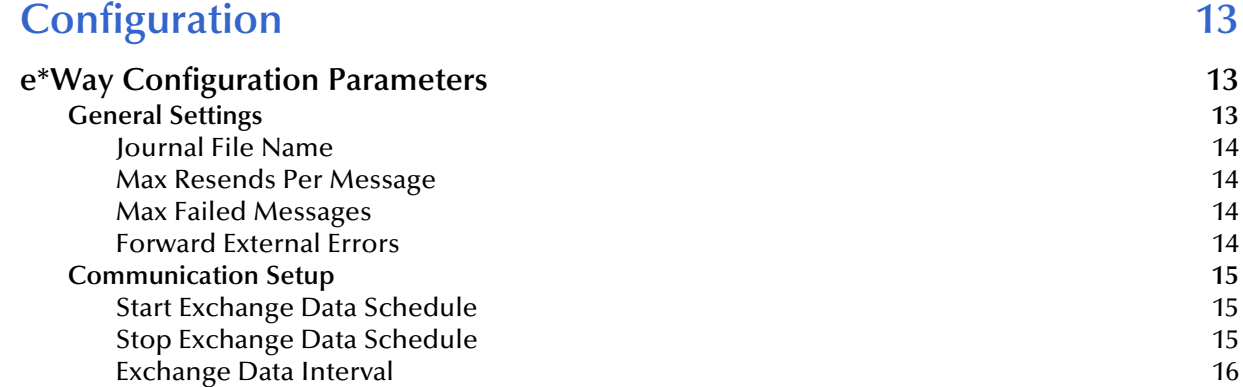

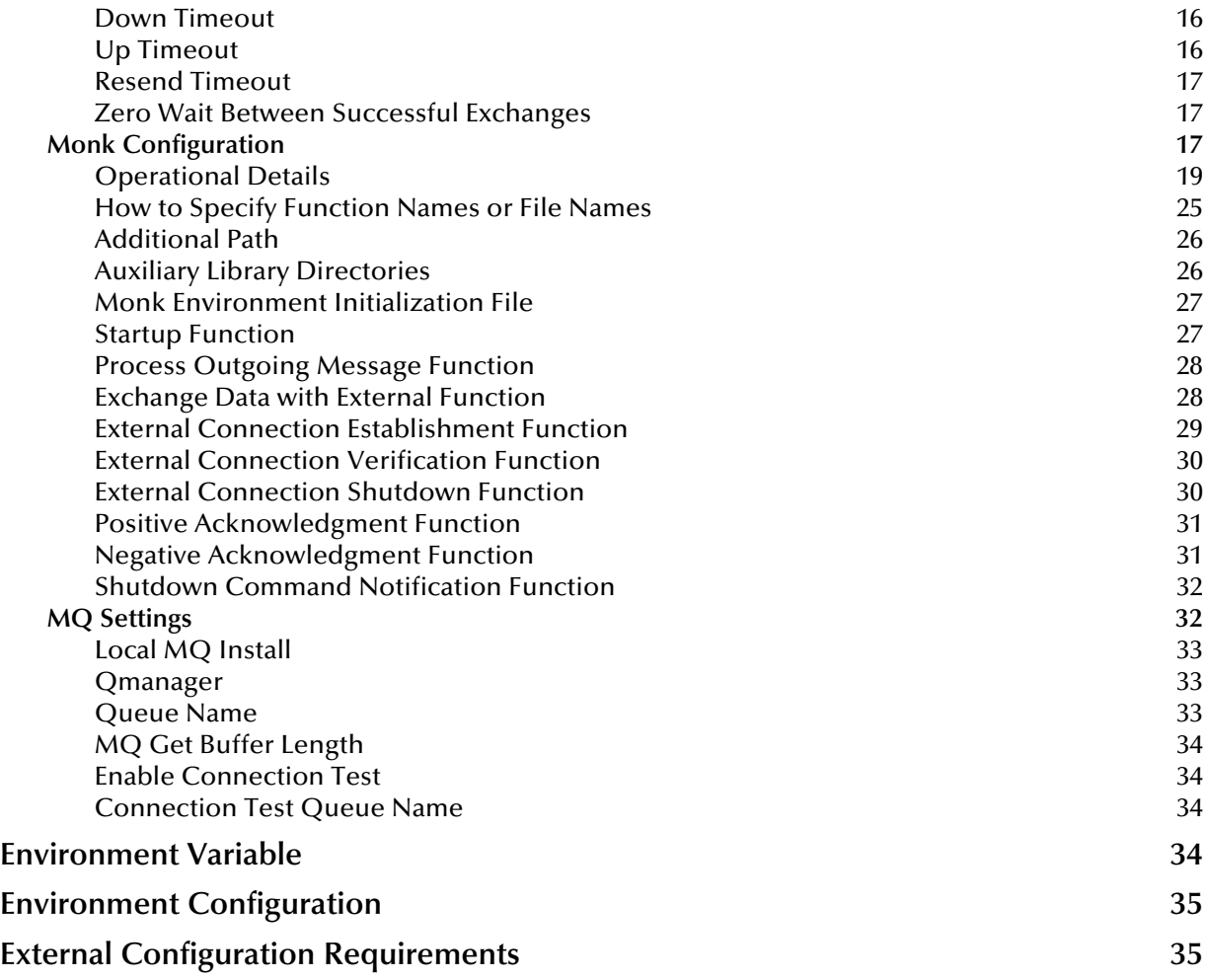

### **[Chapter 4](#page-35-0)**

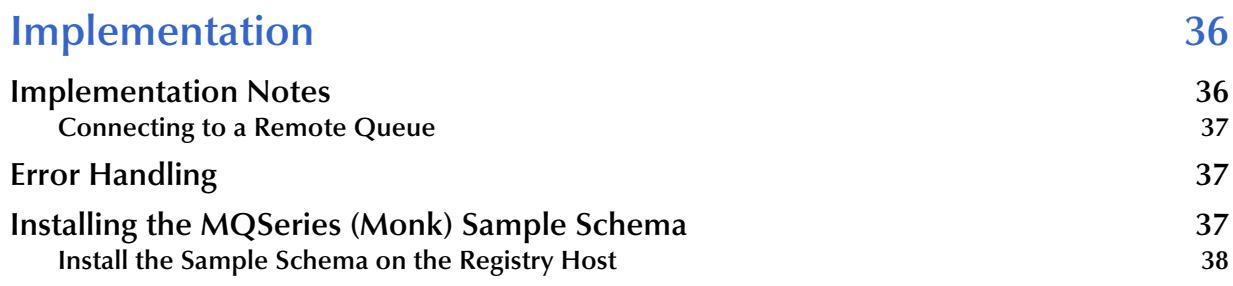

### **[Chapter 5](#page-38-0)**

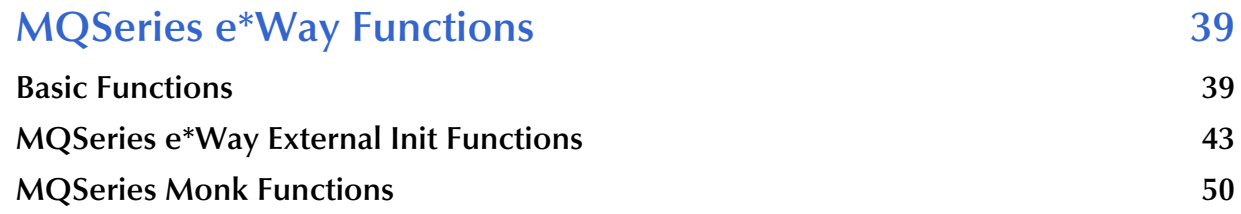

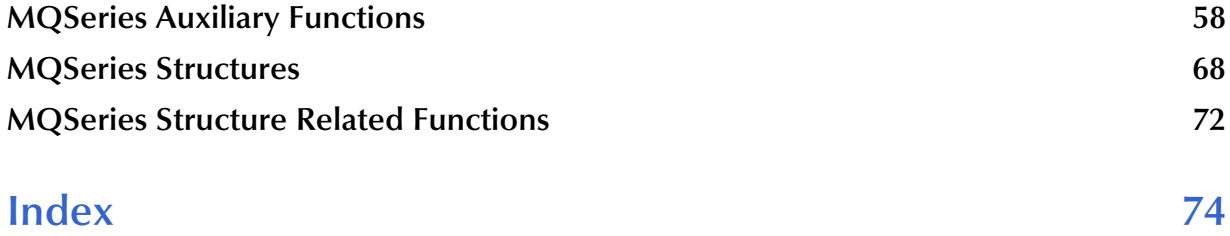

### **Chapter 1**

# <span id="page-5-1"></span><span id="page-5-0"></span>**Introduction**

This chapter introduces you to the e\*Way Intelligent Adapter for the MQSeries. It includes an overview of this manual, and a list of system requirements for installation.

### <span id="page-5-2"></span>1.1 **Overview**

The MQSeries e\*Way (Monk version) enables the e\*Gate system to exchange data with IBM's MQSeries versions 5.0, 5.1, 5.2 and 5.3 (WebSphere MQ V5.3). IBM MQSeries is "middleware" that provides commercial messaging and queuing services. Messaging enables programs to communicate with each other via messages instead of direct connection. Placing these messages in queues for temporary storage frees up programs to continue to work independently. This process also allows communication across a network of unlike components, processors, operating systems, and protocols.

### <span id="page-5-3"></span>1.1.1. **Intelligent Queues and IQ Managers**

A key component within e\*Gate is the Intelligent Queue, which provides storage for data while inside the e\*Gate system. Data from Event Types are inserted and retrieved when the Control Broker invokes an e\*Way. The IQ Manager controls the different IQs. The MQSeries e\*Way allows e\*Gate to seamlessly exchange data with applications that are MQSeries enabled.

The MQSeries IQ allows e\*Gate to leverage existing MQSeries operational and management infrastructure for its underlying persistent storage. The MQSeries IQ makes use of queuing capability, but does not make use of MQSeries channels.

Queuing allows applications to run independently of one another, at different speeds and times. Applications can send messages to a queue and get messages from a queue at any time.

The MQSeries e\*Way is configurable and transparently integrates existing systems and databases to the MQSeries, through e\*Gate. This document explains how to install and configure the MQSeries e\*Way.

### <span id="page-5-4"></span>1.1.2. **Intended Reader**

The reader of this guide is presumed to be a developer or system administrator with responsibility for maintaining the e\*Gate system; to have a high level of experience

with Windows or UNIX operations and administration; to be thoroughly familiar with IBM's MQSeries and with Windows-style GUI operations.

### <span id="page-6-0"></span>1.1.3. **Components**

The MQSeries e\*Way comprises the following:

- **stcewgenericmonk.exe**, the executable component
- Configuration files, which the e\*Way Editor uses to define configuration parameters
- Monk functions (discussed in **[Chapter 5](#page-38-3)**)
- Dynamic Link Library (DLL) files

A complete list of installed files appears in **[Table 1 on page 12](#page-11-0)**.

# <span id="page-6-1"></span>1.2 **Supported Operating Systems**

For information about the operating systems supported by the e\*Gate Integrator, see the **readme.txt** file provided on the installation CD. The MQSeries e\*Way supports the same operating systems listed in the **readme.txt** file with the exception that the MQSeries e\*Way does not support Solaris 10 (AMD and Intel).

*Note: For AIX, see* **[AIX Systems](#page-10-2)** *on page 11 for information on required patches.*

# <span id="page-6-2"></span>1.3 **System Requirements**

To use the MQSeries e\*Way, you need the following:

- An e\*Gate Participating Host.
- A TCP/IP network connection.
- Additional disk space for e\*Way executable, configuration, library, and script files. The disk space is required on both the Participating and the Registry Host. Additional disk space is required to process and queue the data that this e\*Way processes; the amount necessary varies based on the type and size of the data being processed, and any external applications performing the processing.

# <span id="page-6-3"></span>1.4 **External System Requirements**

To use the MQSeries Monk e\*Way, you need the following:

- IBM MQSeries version 5.0, 5.1, 5.2 or 5.3 (WebSphere MQ V5.3).
- For **AIX** systems, MQSeries requires a patch, available from IBM at:

#### **[ftp://ftp.software.ibm.com/software/mqseries/fixes](ftp://ftp.software.ibm.com/software/mqseries/fixes/aix51/U471218)**

The README.TXT file contains information to help you determine which patches are applicable to your specific system. See **[AIX Systems](#page-10-2)** on page 11 for more information.

### **Chapter 2**

# <span id="page-8-1"></span><span id="page-8-0"></span>**Installation**

This chapter explains how to install the MQSeries e\*Way.

# <span id="page-8-2"></span>2.1 **Windows Installation**

### <span id="page-8-3"></span>2.1.1. **Pre-installation**

- **1** Exit all Windows programs before running the setup program, including any anti-virus applications.
- **2** You must have Administrator privileges to install this e\*Way.

### <span id="page-8-4"></span>2.1.2. **Installation Procedure**

#### **To install the MQSeries e\*Way on a Windows system**

- **1** Log in as an Administrator to the workstation on which you want to install the e\*Way.
- **2** Insert the e\*Way installation CD-ROM into the CD-ROM drive.
- **3** If the CD-ROM drive's Autorun feature is enabled, the setup application should launch automatically; skip ahead to step 4. Otherwise, use the Windows Explorer or the Control Panel's **Add/Remove Applications** feature to launch the file **setup.exe** on the CD-ROM drive.
- **4** The InstallShield setup application launches. Follow the on-screen instructions to install the e\*Way.
- *Note: Be sure to install the e\*Way files in the suggested client installation directory. The installation utility detects and suggests the appropriate installation directory. Unless you are directed to do so by Oracle support personnel, do not change the suggested installation directory setting.*
	- **5** After the installation is complete, exit the install utility and launch the Schema Designer.
	- **6** In the Component editor, create a new e\*Way.
	- **7** Display the new e\*Way's properties.
- **8** On the General tab, under **Executable File**, click **Find**.
- **9** Select the file **stcewgenericmonk.exe**.
- **10** Click **OK** to close the properties sheet, or continue to configure the e\*Way. Configuration parameters are discussed in **[Chapter 3](#page-12-4)**.
- *Note: Once you have installed and configured this e\*Way, you must incorporate it into a schema by defining and associating the appropriate Collaborations, Collaboration Rules, IQs, and Event Types before this e\*Way can perform its intended functions. For more information about any of these procedures, please see the online Help system.*

*For more information about configuring e\*Ways or how to use the e\*Way Editor, see the e\*Gate Integrator User's Guide.*

# <span id="page-9-0"></span>2.2 **UNIX Installation**

### <span id="page-9-1"></span>2.2.1. **Pre-installation**

You do not require root privileges to install this e\*Way. Log in under the user name that you wish to own the e\*Way files. Be sure that this user has sufficient privilege to create files in the e\*Gate directory tree.

### <span id="page-9-2"></span>2.2.2. **Installation Procedure**

**To install the MQSeries e\*Way on a UNIX system**

- **1** Log in on the workstation containing the CD-ROM drive, and insert the CD-ROM into the drive.
- **2** If necessary, mount the CD-ROM drive.
- **3** At the shell prompt, type:
	- **cd /cdrom/setup**
- **4** Start the installation script by typing:

#### **setup.sh**

- **5** A menu of options will appear. Select the **Install e\*Way** option. Then, follow any additional on-screen directions.
- *Note: Be sure to install the e\*Way files in the suggested client installation directory. The installation utility detects and suggests the appropriate installation directory. Unless you are directed to do so by Oracle support personnel, do not change the suggested installation directory setting.*
	- **6** After installation is complete, exit the installation utility and launch the Schema Designer.
- **7** In the Component editor, create a new e\*Way.
- **8** Display the new e\*Way's properties.
- **9** On the **General** tab, under **Executable File**, click **Find**.
- **10** Select the file **stcewgenericmonk.**
- **11** Click **OK** to close the properties sheet, or continue to configure the e\*Way. Configuration parameters are discussed in **[Chapter 3](#page-12-4)**.
- *Note: Once you have installed and configured this e\*Way, you must incorporate it into a schema by defining and associating the appropriate Collaborations, Collaboration Rules, Intelligent Queues (IQs), and Event Types before this e\*Way can perform its intended functions. For more information about any of these procedures, please see the online Help system.*

*For more information about configuring e\*Ways or how to use the e\*Way Editor, see the e\*Gate Integrator User's Guide.*

### <span id="page-10-2"></span><span id="page-10-0"></span>2.2.3. **AIX Systems**

For AIX systems, MQSeries requires a patch, available from IBM at:

#### **<ftp://ftp.software.ibm.com/software/mqseries/fixes>**

Open the folder that applies to your specific AIX version and see the README file for information that will help you determine which patches apply to your specific system.

#### **For AIX 5L version 5.1**

From the above web site, locate the aix51/U471218 folder. The README.TXT file contains information that will help you determine which of the two patches included in this folder are applicable to your specific system.

We recommend that AIX 5.1 users install the **U471218.tar.Z** patch, if it has not already been applied.

# <span id="page-10-1"></span>2.3 **Files/Directories Created by the Installation**

The MQSeries e\*Way installation process will install the files shown in [Table 1](#page-11-1) below within the e\*Gate **client** directory tree. Files will be installed within the **egate\client\** tree on the Participating Host and committed to the **default** schema on the Registry Host.

<span id="page-11-1"></span>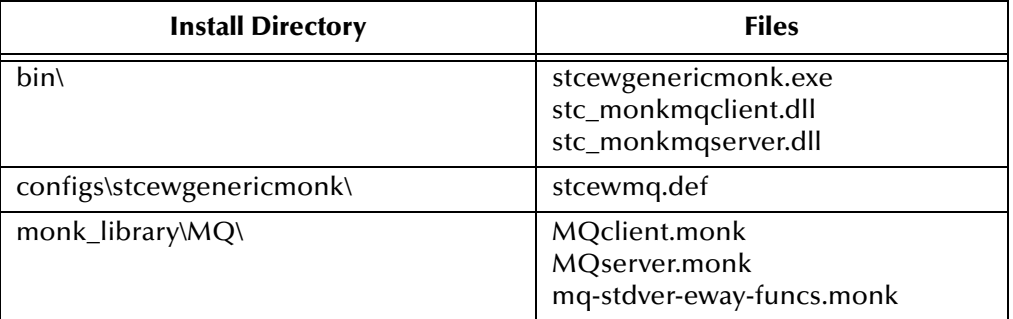

#### <span id="page-11-0"></span>**Table 1** Files Created by the Installation

Select the appropriate **.dll** file based on whether the installed MQSeries e\*Way will be in server or client mode. The same applies to selecting the appropriate **\*.monk** file to use. All other files displayed apply to both client and server modes.

*Caution: The monk\_MQclient.dll and monk\_MQserver.dll files cannot be run simultaneously by the same executable file. Trying to do so will cause run-time conflicts.*

# <span id="page-12-1"></span><span id="page-12-0"></span>**Configuration**

<span id="page-12-4"></span>This chapter provides instructions for configuring the MQSeries e\*Way. Information on configuration parameters for standard file-based e\*Ways is available in the **Standard e\*Way Intelligent Adapter User's Guide**.

## <span id="page-12-2"></span>3.1 **e\*Way Configuration Parameters**

The component e\*Way configuration parameters are set, using the e\*Way Editor. The MQSeries e\*Way requires two component e\*Ways to communicate to and from MQSeries. The e\*Ways

#### **To edit component e\*Way configuration parameters**

- **1** In the Schema Designer's Component editor, select the e\*Way you want to configure and display its properties.
- **2** Under **Configuration File**, click **New** to create a new file, **Find** to select an existing configuration file, or **Edit** to edit the currently selected file.
- **3** In the **Additional Command Line Arguments** box, type any additional command line arguments that the e\*Way may require, taking care to insert them *at the end* of the existing command-line string. Be careful not to change any of the default arguments unless you have a specific need to do so.

For more information about how to use the e\*Way Editor, see the e\*Way Editor's online Help or the *e\*Gate Integrator User's Guide*.

The e\*Way's configuration parameters are organized into the following sections:

- General Settings
- Communication Setup
- Monk Configuration
- **MQ** Settings

### <span id="page-12-3"></span>3.1.1. **General Settings**

The General Settings control basic operational parameters.

### <span id="page-13-0"></span>**Journal File Name**

#### **Description**

Specifies the name of the journal file.

#### **Required Values**

A valid file name, optionally including an absolute path (for example, **c:\temp\filename.txt**). If an absolute path is not specified, the file will be stored in the e\*Gate **SystemData** directory. See the *e\*Gate Integrator System Administration and Operations Guide* for more information about file locations.

#### **Additional Information**

An Event (package of data) will be journaled for the following conditions:

- When the number of resends is exceeded (see **Max Resends Per Message** below)
- When its receipt is due to an external error, but Forward External Errors is set to **No**. (See **["Forward External Errors" on page 14](#page-13-3)** for more information.)

### <span id="page-13-1"></span>**Max Resends Per Message**

#### **Description**

Specifies the number of times the e\*Way will attempt to resend an Event to the external system after receiving an error.

#### **Required Values**

An integer between 1 and 1,024. The default is 5.

### <span id="page-13-2"></span>**Max Failed Messages**

#### **Description**

Specifies the maximum number of failed Events (messages) that the e\*Way will allow. When the specified number of failed messages is reached, the e\*Way will shut down and exit.

#### **Required Values**

An integer between 1 and 1,024. The default is 3.

### <span id="page-13-3"></span>**Forward External Errors**

#### **Description**

Selects whether error messages that begin with the string "DATAERR" that are received from the external system will be queued to the e\*Way's configured queue. See **["Exchange Data with External Function" on page 28](#page-27-1)** for more information.

#### **Required Values**

**Yes** or **No**. The default value, **No**, specifies that error messages will not be forwarded.

See **["Schedule-driven Data Exchange Functions" on page 22](#page-21-0)** for information about how the e\*Way uses this function.

### <span id="page-14-0"></span>3.1.2. **Communication Setup**

The Communication Setup parameters control the schedule by which the e\*Way obtains data from the external system.

*Note: The schedule you set using the e\*Way's properties in the Schema Designer controls when the e\*Way executable will run. The schedule you set within the parameters discussed in this section (using the e\*Way Editor) determines when data will be exchanged. Be sure you set the exchange data schedule to fall within the run the executable schedule.*

### <span id="page-14-1"></span>**Start Exchange Data Schedule**

#### **Description**

Establishes the schedule to invoke the e\*Way's **Exchange Data with External** function.

#### **Required Values**

One of the following:

- One or more specific dates/times
- A single repeating interval (such as yearly, weekly, monthly, daily, or every *n* seconds).

**Also Required -** If you set a schedule using this parameter, you must also define all three of the following functions:

- **Exchange Data With External**
- **Positive Acknowledgment**
- **Negative Acknowledgment**

If you do not do so, the e\*Way will terminate execution when the schedule attempts to start.

#### **Additional Information**

When the schedule starts, the e\*Way determines whether it is waiting to send an **ACK** or **NAK** to the external system (using the Positive and Negative Acknowledgment functions) and whether the connection to the external system is active. If no **ACK/NAK** is pending and the connection is active, the e\*Way immediately executes the **Exchange Data with External** function. Thereafter, the **Exchange Data with External** function will be called according to the **Exchange Data Interval** parameter until the **Stop Exchange Data Schedule** time is reached.

See **["Exchange Data with External Function" on page 28](#page-27-1)**, **["Exchange Data Interval"](#page-15-0)  [on page 16](#page-15-0)**, and **["Stop Exchange Data Schedule" on page 15](#page-14-2)** for more information.

### <span id="page-14-2"></span>**Stop Exchange Data Schedule**

#### **Description**

Establishes the schedule to stop data exchange.

#### **Required Values**

One of the following:

- One or more specific dates/times
- A single repeating interval (such as yearly, weekly, monthly, daily, or every *n* seconds).

### <span id="page-15-0"></span>**Exchange Data Interval**

#### **Description**

Specifies the number of seconds the e\*Way waits between calls to the **Exchange Data with External** function during scheduled data exchanges.

#### **Required Values**

An integer between 0 and 86,400. The default is 120.

#### **Additional Information**

If **Zero Wait Between Successful Exchanges** is set to **Yes** and the **Exchange Data with External Function** returns data, The **Exchange Data Interval** setting will be ignored and the e\*Way will invoke the **Exchange Data with External Function** immediately.

If this parameter is set to zero, there will be no exchange data schedule set and the **Exchange Data with External Function** will never be called.

See **["Down Timeout" on page 16](#page-15-1)** and **["Stop Exchange Data Schedule" on page 15](#page-14-2)** for more information about the data-exchange schedule.

### <span id="page-15-1"></span>**Down Timeout**

#### **Description**

Specifies the number of seconds that the e\*Way will wait between calls to the **External Connection Establishment** function. See **["External Connection Establishment](#page-28-0)  [Function" on page 29](#page-28-0)** for more information.

#### **Required Values**

An integer between 1 and 86,400. The default is 15.

### <span id="page-15-2"></span>**Up Timeout**

#### **Description**

Specifies the number of seconds the e\*Way will wait between calls to the **External Connection Verification** function. See **["External Connection Verification Function"](#page-29-0)  [on page 30](#page-29-0)** for more information.

#### **Required Values**

An integer between 1 and 86,400. The default is 15.

### <span id="page-16-0"></span>**Resend Timeout**

#### **Description**

Specifies the number of seconds the e\*Way will wait between attempts to resend an Event (message) to the external system, after receiving an error message from the external system.

#### **Required Values**

An integer between 1 and 86,400. The default is 10.

### <span id="page-16-1"></span>**Zero Wait Between Successful Exchanges**

#### **Description**

Selects whether to initiate data exchange after the **Exchange Data Interval** or immediately after a successful previous exchange.

#### **Required Values**

**Yes** or **No**. If this parameter is set to **Yes**, the e\*Way will immediately invoke the **Exchange Data with External** function if the previous exchange function returned data. If this parameter is set to **No**, the e\*Way will always wait the number of seconds specified by **Exchange Data Interval** between invocations of the **Exchange Data with External** function. The default is **No**.

See **["Exchange Data with External Function" on page 28](#page-27-1)** for more information.

## <span id="page-16-2"></span>3.1.3. **Monk Configuration**

The parameters in this section help you set up the information required by the e\*Way to utilize Monk for communication with the external system.

Conceptually, an e\*Way is divided into two halves. One half of the e\*Way (shown on the left in **[Figure 1 on page 18](#page-17-0)**) handles communication with the external system; the other half manages the Collaborations that process data and subscribe or publish to other e\*Gate components.

<span id="page-17-0"></span>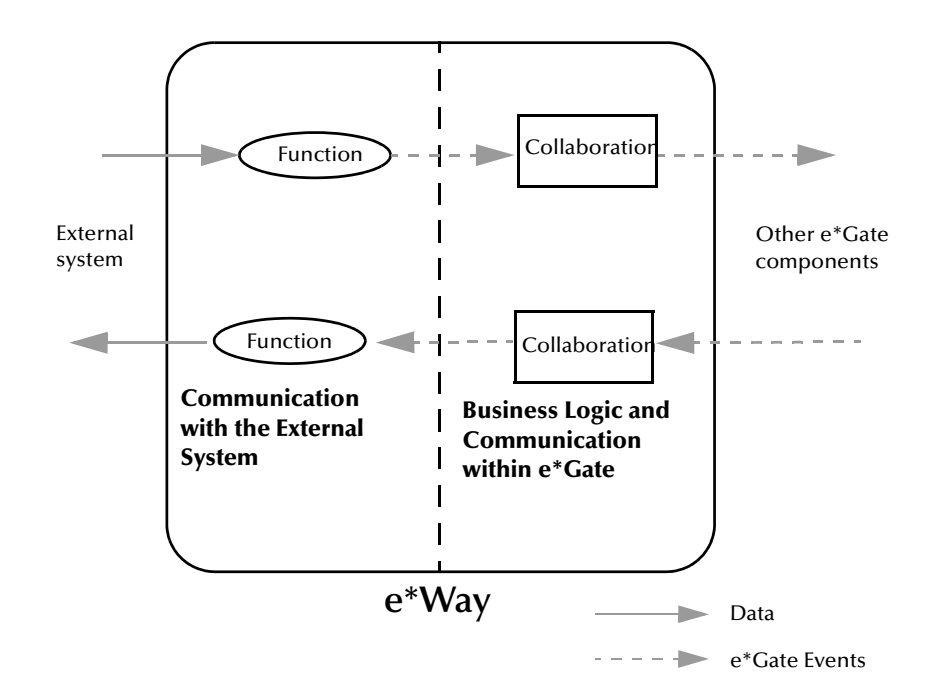

**Figure 1** e\*Way Internal Architecture

The communications side of the e\*Way uses Monk functions to start and stop scheduled operations, exchange data with the external system, package data as e\*Gate Events and send those Events to Collaborations, and manage the connection between the e\*Way and the external system. The **Monk Configuration** options discussed in this section control the Monk environment and define the Monk functions used to perform these basic e\*Way operations. You may create and modify these functions using the Collaboration Rules Editor or a text editor (such as **Notepad** or UNIX **vi**).

The communications side of the e\*Way is single-threaded. Functions run serially, and only one function can be executed at a time. The business logic side of the e\*Way is multi-threaded, with one executable thread for each Collaboration. Each thread maintains its own Monk environment; therefore, information such as variables, functions, path information, and so on cannot be shared between threads.

*Note: Two separate e\*Ways are required when reading from and writing to MQSeries. Sending e\*Ways must be set as client, and receiving e\*Ways must be set as server, in accordance with the IBM standard for MQSeries and to use the appropriate DLLs. The nature of the server is to receive, waiting for incoming connections and data, whereas the nature of the client is to solicit data and send it out. IBM has created separate libraries (DLLs) for sending and receiving. Function sets are similar but the underlying behaviors are inherently different.*

## <span id="page-18-0"></span>**Operational Details**

The Monk functions in the communications side of the e\*Way fall into the following groups:

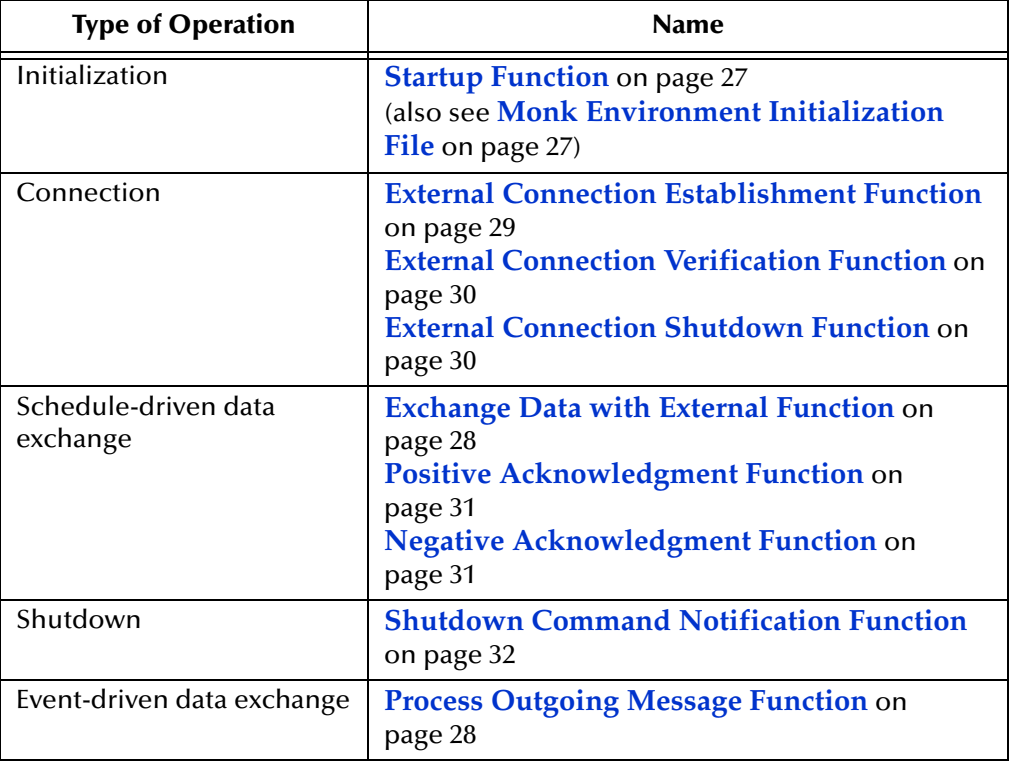

A series of figures on the next several pages illustrates the interaction and operation of these functions.

#### <span id="page-19-0"></span>**Initialization Functions**

[Figure 2](#page-19-0) below illustrates how the e\*Way executes its initialization functions.

**Figure 2** Initialization Functions

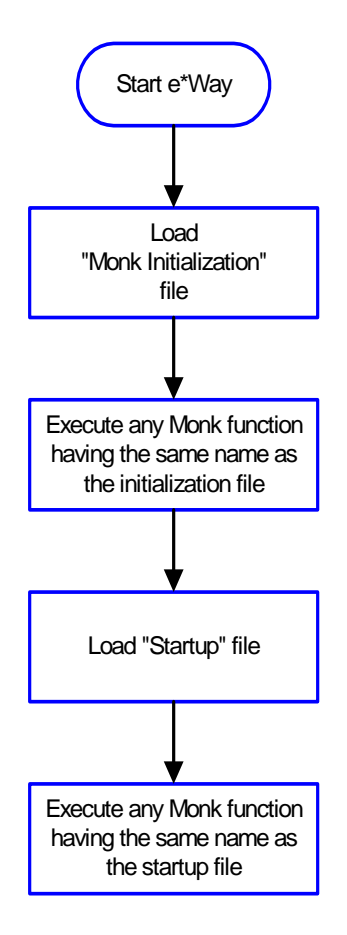

#### **Connection Functions**

<span id="page-20-0"></span>[Figure 3](#page-20-0) below illustrates how the e\*Way executes the connection establishment and verification functions.

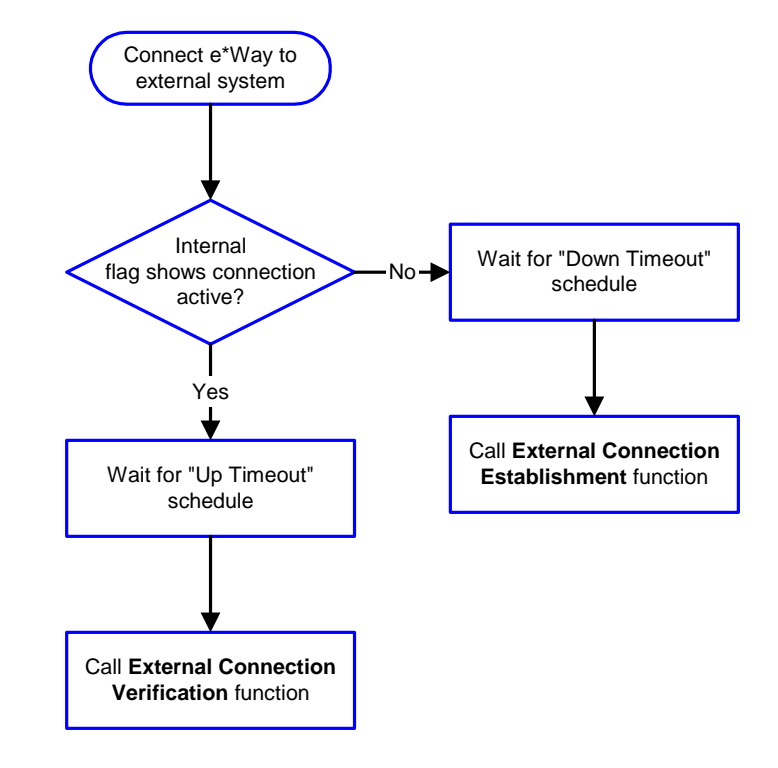

**Figure 3** Connection Establishment and Verification Functions

*Note:* The e\*Way selects the connection function based on an internal *up/down* flag *rather than a poll to the external system. See* **[Figure 5 on page 23](#page-22-0)** *and* **[Figure 7 on](#page-24-1)  [page 25](#page-24-1)** *for examples of how different functions use this flag.*

*User functions can manually set this flag using Monk functions. See* **[send](#page-40-0)[external-up](#page-40-0)** *on page 41 and* **[send-external-down](#page-40-1)** *on page 41 for more information.*

<span id="page-21-1"></span>[Figure 4](#page-21-1) below illustrates how the e\*Way executes its connection shutdown function.

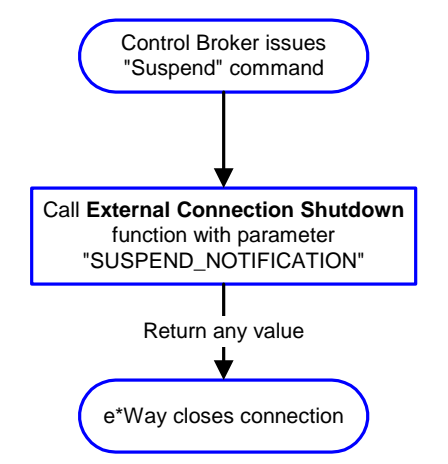

#### **Figure 4** Connection Shutdown Function

<span id="page-21-0"></span>**Schedule-driven Data Exchange Functions**

**[Figure 5 on page 23](#page-22-0)** illustrates how the e\*Way performs schedule-driven data exchange using the **Exchange Data with External Function**. The **Positive Acknowledgement Function** and **Negative Acknowledgement Function** are also called during this process.

"Start" can occur in any of the following ways:

- The **Start Data Exchange** time occurs
- Periodically during data-exchange schedule (after **Start Data Exchange** time, but before **Stop Data Exchange** time), as set by the Exchange Data Interval
- The **start-schedule** Monk function is called

After the function exits, the e\*Way waits for the next start schedule time or command.

<span id="page-22-0"></span>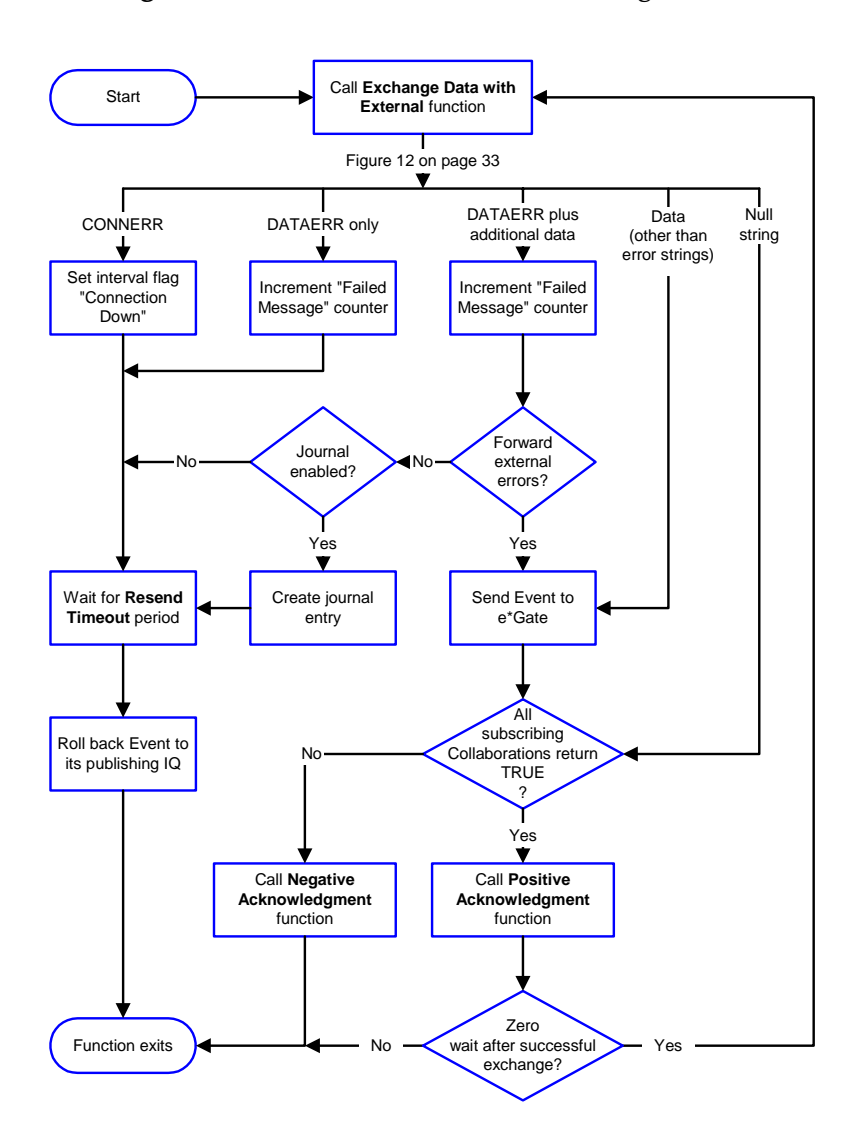

#### **Figure 5** Schedule-driven Data Exchange Functions

#### **Shutdown Functions**

<span id="page-23-0"></span>[Figure 6](#page-23-0) below illustrates how the e\*Way implements the shutdown request function.

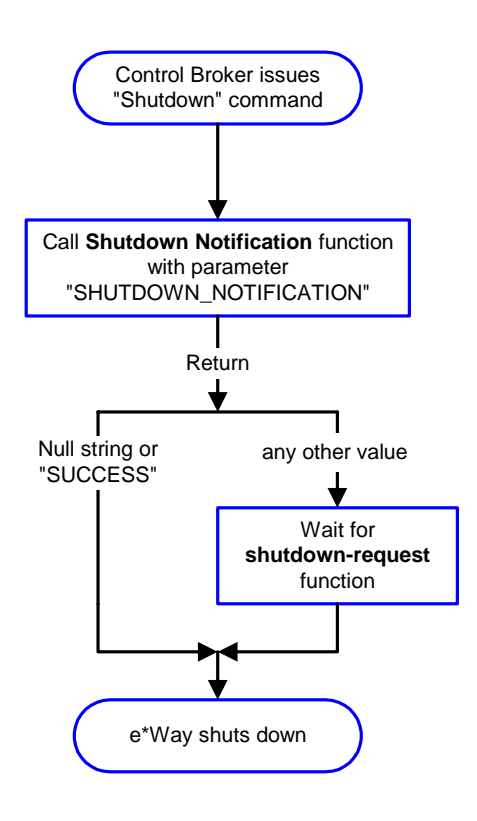

**Figure 6** Shutdown Functions

**Event-driven Data Exchange Functions**

**[Figure 7 on page 25](#page-24-1)** illustrates event-driven data-exchange using the **Process Outgoing Message Function**.

Every two minutes, the e\*Way checks the **Failed Message** counter against the value specified by the **Max Failed Messages** parameter. When the **Failed Message** counter exceeds the specified maximum value, the e\*Way logs an error and shuts down.

After the function exits, the e\*Way waits for the next outgoing Event.

<span id="page-24-1"></span>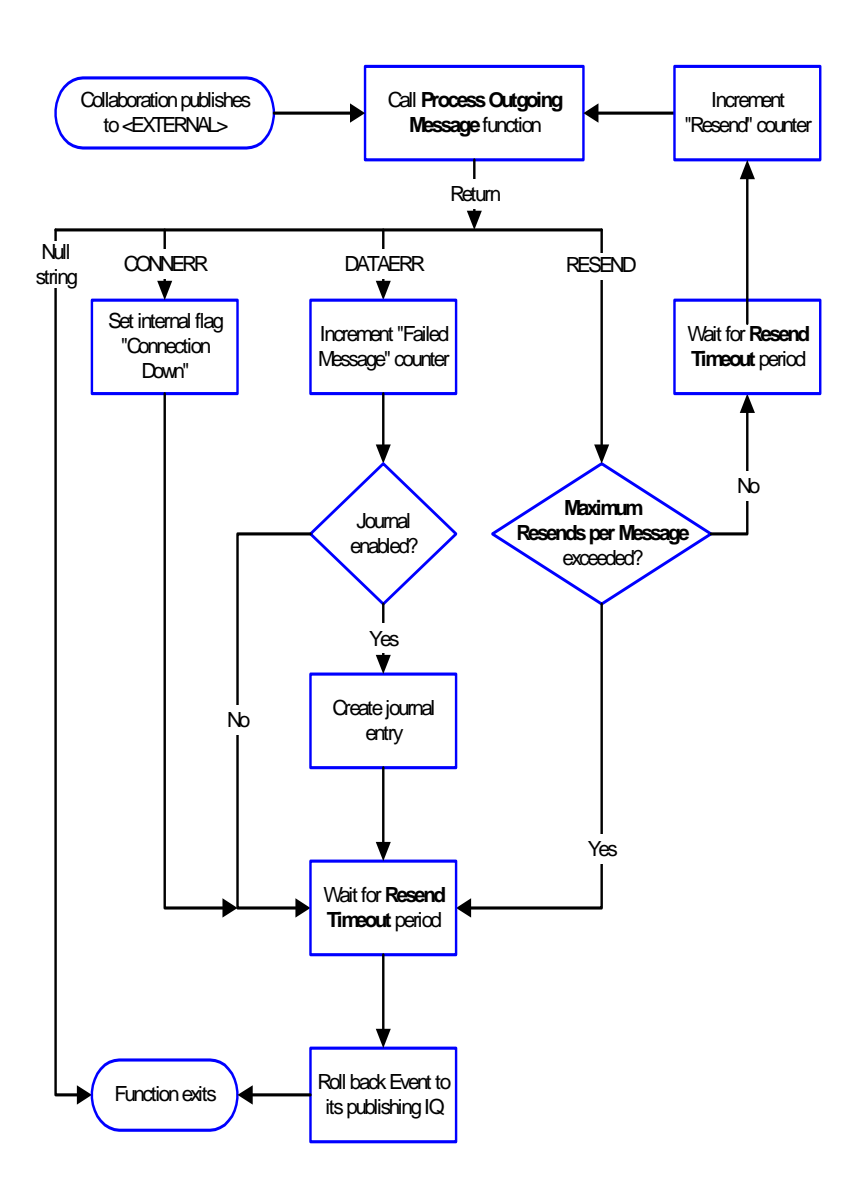

#### **Figure 7** Event-driven Data-exchange Functions

### <span id="page-24-0"></span>**How to Specify Function Names or File Names**

Parameters that require the name of a Monk function will accept either a function name or a file name. If you specify a file name, be sure that the file has one of the following extensions:

- **\*.monk**
- **\*.tsc**
- **\*.dsc**

### <span id="page-25-0"></span>**Additional Path**

#### **Description**

Specifies a path to be appended to the load path, the path Monk uses to locate files and data (set internally within Monk). The directory specified in **Additional Path** will be searched after the default load paths.

#### **Required Values**

A path name, or a series of paths separated by semicolons. This parameter is optional and may be left blank.

#### **Additional Information**

The default load paths are determined by the **bin** and **Shared Data** settings in the **\*.egate.store file**. See the *e\*Gate Integrator System Administration and Operations Guide* for more information about this file.

To specify multiple directories, manually enter the directory names rather than selecting them with the **File Selection** button. Directory names must be separated with semicolons, and you can mix absolute paths with relative e\*Gate paths. For example,

```
monk_scripts\my_dir;c:\my_directory
```
The internal e\*Way function that loads this path information is called only once, when the e\*Way first starts up.

### <span id="page-25-1"></span>**Auxiliary Library Directories**

#### **Description**

Specifies a path to auxiliary library directories. Any \***.monk** files found within those directories will automatically be loaded into the e\*Way's Monk environment. This parameter is optional and may be left blank.

#### **Required Values**

A path name, or a series of paths separated by semicolons.

#### **Additional Information**

To specify multiple directories, manually enter the directory names rather than selecting them with the **File Selection** button. Directory names must be separated with semicolons, and you can mix absolute paths with relative e\*Gate paths. For example,

```
monk_scripts\my_dir;c:\my_directory
```
The internal e\*Way function that loads this path information is called only once, when the e\*Way first starts up.

#### The default is **monk\_library/MQ**.

This parameter is optional and may be left blank.

### <span id="page-26-0"></span>**Monk Environment Initialization File**

Specifies a file that contains environment initialization functions, which will be loaded after the auxiliary library directories are loaded. Use this feature to initialize the e\*Way's Monk environment (for example, to define Monk variables that are used by the e\*Way's function scripts).

#### **Required Values**

A file name within the load path, or file name plus path information (relative or absolute). If path information is specified, that path will be appended to the load path. See **["Additional Path" on page 26](#page-25-0)** for more information about the load path.

#### **Additional information**

Any environment-initialization functions called by this file accept no input, and must return a string. The e\*Way will load this file and try to invoke a function of the same base name as the file name (for example, for a file named **my-init.monk**, the e\*Way would attempt to execute the function **my-init**).

Typically, it is a good practice to initialize any global Monk variables that may be used by any other Monk Extension scripts.

#### The default is **MQ-stdver-init**.

The internal function that loads this file is called once when the e\*Way first starts up (see **[Figure 2 on page 20](#page-19-0)**).

### <span id="page-26-1"></span>**Startup Function**

#### **Description**

Specifies a Monk function that the e\*Way will load and invoke upon startup or whenever the e\*Way's configuration is reloaded. This function should be used to initialize the external system before data exchange starts.

#### **Required Values**

The name of a Monk function, or the name of a file (optionally including path information) containing a Monk function. This parameter is optional and may be left blank.

#### **Additional Information**

The function accepts no input, and must return a string.

The string "FAILURE" indicates that the function failed; any other string (including a null string) indicates success.

This function will be called after the e\*Way loads the specified **Monk Environment Initialization** file and any files within the specified **Auxiliary Directories**.

The e\*Way will load this file and try to invoke a function of the same base name as the file name (see **[Figure 2 on page 20](#page-19-0)**). For example, for a file named **my-startup.monk**, the e\*Way would attempt to execute the function **my-startup**.

The default is **MQ-stdver-startup**.

### <span id="page-27-0"></span>**Process Outgoing Message Function**

#### **Description**

Specifies the Monk function responsible for sending outgoing Events (messages) from the e\*Way to the external system. This function is event-driven (unlike the Exchange Data with External function, which is schedule-driven).

#### **Required Values**

The name of a Monk function, or the name of a file (optionally including path information) containing a Monk function. *You may not leave this field blank.*

#### **Additional Information**

The function requires a non-null string as input (the outgoing Event to be sent) and must return a string.

The e\*Way invokes this function when one of its Collaborations publishes an Event to an **<EXTERNAL>** destination (as specified within the Schema Designer). The function returns one of the following (see **[Figure 7 on page 25](#page-24-1)** for more details):

- Null string Indicates that the Event was published successfully to the external system.
- "RESEND" Indicates that the Event should be resent.
- "CONNERR" Indicates that there is a problem communicating with the external system.
- "DATAERR" Indicates that there is a problem with the message (Event) data itself.
- If a string other than the following is returned, the e\*Way will create an entry in the log file indicating that an attempt has been made to access an unsupported function.
- *Note: If you wish to use* **event-send-to-egate** *to enqueue failed Events in a separate IQ, the e\*Way must have an inbound Collaboration (with appropriate IQs) configured to process those Events.*

### <span id="page-27-1"></span>**Exchange Data with External Function**

#### **Description**

Specifies a Monk function that initiates the transmission of data from the external system to the e\*Gate system and forwards that data as an inbound Event to one or more e\*Gate Collaborations. This function is called according to a schedule (unlike the **Process Outgoing Message Function**, which is event-driven).

#### **Required Values**

The name of a Monk function, or the name of a file (optionally including path information) containing a Monk function. This parameter is optional and may be left blank.

#### **Additional Information**

The function accepts no input and must return a string (see **[Figure 5 on page 23](#page-22-0)** for more details):

- Null string Indicates that the data exchange was completed successfully. No information will be sent into the e\*Gate system.
- "CONNERR" Indicates that a problem with the connection to the external system has occurred.
- "DATAERR" Indicates that a problem with the data itself has occurred. The e\*Way handles the string "DATAERR" and "DATAERR" plus additional data differently; see **[Figure 5 on page 23](#page-22-0)** for more details.
- Any other string The contents of the string are packaged as an inbound Event. The e\*Way must have at least one Collaboration configured suitably to process the inbound Event, as well as any required IQs.

#### The default is **MQ-stdver-data-exchg**.

This function is initially triggered by the **Start Data Exchange** schedule or manually by the Monk function **start-schedule**. After the function has returned true and the data received by this function has been acknowledged or not acknowledged (by the **Positive Acknowledgment Function** or **Negative Acknowledgment Function**, respectively), the e\*Way checks the **Zero Wait Between Successful Exchanges** parameter.

If this parameter is set to **Yes**, the e\*Way will immediately call the **Exchange Data with External** function again; otherwise, the e\*Way will not call the function until the next scheduled **start exchange** time or the schedule is manually invoked using the Monk function **start-schedule** (see **[start-schedule](#page-41-0)** on page 42 for more information).

### <span id="page-28-0"></span>**External Connection Establishment Function**

#### **Description**

Specifies a Monk function that the e\*Way will call when it has determined that the connection to the external system is down.

#### **Required Values**

The name of a Monk function, or the name of a file (optionally including path information) containing a Monk function. *This field cannot be left blank.*

#### **Additional Information**

The function accepts no input and must return a string:

- "SUCCESS" or "UP" Indicates that the connection was established successfully.
- Any other string (including the null string) Indicates that the attempt to establish the connection failed.

This function is executed according to the interval specified within the **Down Timeout** parameter, and is *only* called according to this schedule.

#### The default is **MQ-stdver-conn-estab**.

The **External Connection Verification** function (see below) is called when the e\*Way has determined that its connection to the external system is up.

### <span id="page-29-0"></span>**External Connection Verification Function**

#### **Description**

Specifies a Monk function that the e\*Way will call when its internal variables show that the connection to the external system is up.

#### **Required Values**

The name of a Monk function. This function is optional; if no **External Connection Verification** function is specified, the e\*Way will execute the **External Connection Establishment** function in its place.

#### **Additional Information**

The function accepts no input and must return a string:

- "SUCCESS" or "UP" Indicates that the connection was established successfully.
- Any other string (including the null string) Indicates that the attempt to establish the connection failed.

This function is executed according to the interval specified within the **Up Timeout** parameter, and is *only* called according to this schedule.

The default is **MQ-stdver-conn-ver**.

The **External Connection Establishment** function (see above) is called when the e\*Way has determined that its connection to the external system is down.

### <span id="page-29-1"></span>**External Connection Shutdown Function**

#### **Description**

Specifies a Monk function that the e\*Way will call to shut down the connection to the external system.

#### **Required Values**

The name of a Monk function. This parameter is optional.

#### **Additional Information**

This function requires a string as input, and may return a string.

This function will only be invoked when the e\*Way receives a **suspend** command from a Control Broker. When the **suspend** command is received, the e\*Way will invoke this function, passing the string "SUSPEND\_NOTIFICATION" as an argument.

Any return value indicates that the "suspend" command can proceed and that the connection to the external system can be broken immediately.

#### The default is **MQ-stdver-conn-shutdown**.

### <span id="page-30-0"></span>**Positive Acknowledgment Function**

#### **Description**

Specifies a Monk function that the e\*Way will call when *all* the Collaborations to which the e\*Way sent data have processed and enqueued that data successfully.

#### **Required Values**

The name of a Monk function, or the name of a file (optionally including path information) containing a Monk function. This parameter is required if the **Exchange Data with External** function is defined.

#### **Additional Information**

The function requires a non-null string as input (the Event to be sent to the external system) and must return a string:

- "CONNERR" Indicates a problem with the connection to the external system. When the connection is re-established, the **Positive Acknowledgment** function will be called again, with the same input data.
- Null string The function completed execution successfully.

After the **Exchange Data with External** function returns a string that is transformed into an inbound Event, the Event is handed off to one or more Collaborations for further processing. If the Event's processing is completed successfully by *all* the Collaborations to which it was sent, the e\*Way executes the **Positive Acknowledgment** function (otherwise, the e\*Way executes the **Negative Acknowledgment** function).

The default is **MQ-stdver-pos-ack**.

### <span id="page-30-1"></span>**Negative Acknowledgment Function**

#### **Description**

Specifies a Monk function that the e\*Way will call when the e\*Way fails to process and queue Events from the external system.

#### **Required Values**

The name of a Monk function, or the name of a file (optionally including path information) containing a Monk function. This parameter is required if the **Exchange Data with External** function is defined.

#### **Additional Information**

The function requires a non-null string as input (the Event to be sent to the external system) and must return a string:

- "CONNERR" Indicates a problem with the connection to the external system. When the connection is re-established, the function will be called again.
- Null string The function completed execution successfully.

This function is only called during the processing of inbound Events. After the **Exchange Data with External** function returns a string that is transformed into an inbound Event, the Event is handed off to one or more Collaborations for further processing. If the Event's processing is not completed successfully by *all* the

Collaborations to which it was sent, the e\*Way executes the **Negative Acknowledgment** function (otherwise, the e\*Way executes the **Positive Acknowledgment** function).

The default is **MQ-stdver-neg-ack**.

### <span id="page-31-0"></span>**Shutdown Command Notification Function**

#### **Description**

Specifies a Monk function that will be called when the e\*Way receives a **shut down** command from the Control Broker. This parameter is optional.

#### **Required Values**

The name of a Monk function.

#### **Additional Information**

When the Control Broker issues a shutdown command to the e\*Way, the e\*Way will call this function with the string "SHUTDOWN\_NOTIFICATION" passed as a parameter.

The function accepts a string as input and must return a string:

- A null string or "SUCCESS" Indicates that the shutdown can occur immediately.
- Any other string Indicates that shutdown must be postponed. Once postponed, shutdown will not proceed until the Monk function **shutdown-request** is executed (see **[shutdown-request](#page-40-2)** on page 41).

The default is **MQ-stdver-shutdown**.

*Note: If you postpone a shutdown using this function, be sure to use the (***shutdown-request)** *function to complete the process in a timely manner.*

### <span id="page-31-1"></span>3.1.4. **MQ Settings**

The MQ Settings section enables you to configure the parameters that support queuing and the connection to the IBM MQSeries. A message queue is a named destination to which messages can be sent. A message is a string of bytes that has meaning to the applications that use the message. MQSeries messages consist of two parts, a message descriptor and application data. The content and structure of the application data are defined by the application programs that use them. The message descriptor identifies the message and contains other control information or attributes, such as data, the time the message was created, type of message, and the priority assigned to the message.

Messages accumulate on queues until they are retrieved by programs that service those queues. A queue can be either a buffer area in the memory of a computer or a data set on a permanent storage device such as a disk.

Before an application can send messages, a queue manager and some queues must be created. Queues reside in, and are managed by, a queue manager. Queue managers have the responsibility for monitoring that

- Attributes are changed according to commands received.
- Events, such as trigger events are generated when the appropriate conditions are met.
- Messages are put into the correct queue, as requested by the application, or routed to another queue manager. When this cannot be accomplished, the application is informed and an appropriate error message code is provided.

Applications access queues only through the external services of the queue manager. These applications can open a queue, put messages on it, get messages from it, and close the queue.

*Note: On UNIX systems the e\*Way may be able to connect to an MQ Series Queue Manager with or without a password. In a UNIX environment, username and password usage is not guaranteed.*

### <span id="page-32-0"></span>**Local MQ Install**

#### **Description**

Use this setting to configure the e\*Way as either client or server. If the MQSeries server software was installed on the host running this e\*Way, set this parameter to **server**. If the MQSeries client software was installed on the host running this e\*Way, set this parameter to **client**.

#### **Required Values**

The type of installation, either **client** or **server**. The default is **server**.

### <span id="page-32-1"></span>**Qmanager**

#### **Description**

Specifies the name of the IBM MQSeries queue manager.

#### **Required Values**

A queue manager's name.

### <span id="page-32-2"></span>**Queue Name**

#### **Description**

Specifies the MQSeries message queue name.

#### **Required Values**

A queue name.

### <span id="page-33-0"></span>**MQ Get Buffer Length**

#### **Description**

Specifies the maximum size of the MQSeries receive buffer.

#### **Required Values**

An integer between l,024 and 4,194,304. The default is 8192.

### <span id="page-33-1"></span>**Enable Connection Test**

#### **Description**

Specifies whether or not the e\*Way should attempt a connection to the Connection Test Queue at a regular interval to verify the connection is still alive.

#### **Required Values**

When set to **enable**, the e\*Way will attempt the connection. If set to **disable**, no connection attempt will be made.

### <span id="page-33-2"></span>**Connection Test Queue Name**

#### **Description**

Specifies the name of the MQSeries Connection Test Queue.

#### **Required Values**

A name that identifies the Test Queue Connection.

# <span id="page-33-3"></span>3.2 **Environment Variable**

When connecting to IBM MQSeries in Client mode, the MQServer environment variable must be set as follows:

For **UNIX** enter the following:

```
setenv MQServer CHANNEL#/TCP/'<hostname>' or '<hostname(port
number)>' or '<server IP address>'
```
Where # is the channel number.

For example:

setenv MQServer CHANNEL2/TCP/'mainserver(3843)'

For **Windows** open the Command Prompt window and enter the following:

```
set MQServer=CHANNEL#/TCP/'<hostname>' or '<hostname(port
number)>' or '<server IP address>'
```
#### For example:

```
set MQServer=CHANNEL3/TCP/'192.168.0.2'
```
# <span id="page-34-0"></span>3.3 **Environment Configuration**

To support the operation of this e\*Way, no changes are necessary

- In the Participating Host's operating environment
- In the e\*Gate system
- *Note: Changes to Monk files can be made using the Collaboration Rules Editor (available from within the Schema Designer) or with a text editor. However, if you use a text editor to edit Monk files directly, you must commit these changed files to the e\*Gate Registry or your changes will not be implemented.*

*For more information about committing files to the e\*Gate Registry, see the Schema Designer's online Help system, or the stcregutil command-line utility in the e\*Gate Integrator System Administration and Operations Guide.*

# <span id="page-34-1"></span>3.4 **External Configuration Requirements**

There are no configuration changes required in the external system. All necessary configuration changes can be made within e\*Gate.

### **Chapter 4**

# <span id="page-35-1"></span><span id="page-35-0"></span>**Implementation**

This chapter discusses how to implement the MQSeries e\*Way in a production environment.

# <span id="page-35-2"></span>4.1 **Implementation Notes**

Follow these steps to use the MQSeries e\*Way:

- **1** Install the software required in this order. Follow the procedures for installing e\*Gate as outlined in the *e\*Gate Integrator Installation Guide*.
- **2** Install the MQSeries e\*Way from the **Add-Ons** folder on the CD.
- **3** Check to ensure the MQ Manager is up and running. Refer to the *MQ Quick Start Guide* (supplied by IBM) for instructions.
- **4** Ensure that the MQ Administrator creates a queue for the appropriate MQ Manager.
- **5** Configure the MQSeries e\*Ways, as explained in **[Chapter 3](#page-12-4)**.

Two separate e\*Ways are required when reading from and writing to MQSeries. **Sending** e\*Ways must be set as **client** and **receiving** e\*Ways must be set as **server**, in accordance with the IBM standard for MQSeries and to use the appropriate DLLs. The nature of the server is to receive, waiting for incoming connections and data, whereas the nature of the client is to solicit data and send it out. IBM has created separate libraries (DLLs) for sending and receiving. Function sets are similar but the underlying behaviors are inherently different.

- **6** Make sure that **MQCONN** is stored in the start-up file connection establishment function (see **[MQCONN](#page-52-0)** on page 53). **MQCONNX** can be used in place of **MQCONN** and provides additional options when checking compatibility issues.
- **7** If you are working with only one MQ Manager, the MQ-connect function will be issued only once. However, if you're working with multiple MQ Managers, put this function in the start-up file so you can issue it as needed.
- **8** Select the MQSeries functions you will use and configure them (see **["MQSeries](#page-42-1)  [e\\*Way External Init Functions" on page 43](#page-42-1)**)
- **9** Open a queue using the MQOPEN function (see **MQOPEN** [on page 55](#page-54-0)).
- **10** Perform an **MQGET** function (see **MQGET** [on page 54\)](#page-53-0) or an **MQPUT** function (see **MQPUT** [on page 56](#page-55-0)). This will be determined by whether or not you want to
read from the queue (**get**) or write to the queue (**put**). Two e\*Ways must be created to communicate to and from MQSeries.

- **11** Add an option to close to your finished script.
- **12** Disconnect from the MQ Manager.

# 4.1.1. **Connecting to a Remote Queue**

When accessing an MQSeries remote queue, the INPUT\_SHARED option is not allowed. The mq-stdver-eway-functs.monk file must be amended as follows:

In the MQ-stdver-conn-estab function, in the line

```
("MQOO_FAIL_IF_QUIESCING" "MQOO_INPUT_SHARED" "MQOO_OUTPUT"))))
remove the parameter ''MQOO_INPUT_SHARED'' for remote queue access.
```
# 4.2 **Error Handling**

The MQ **\*.dll** file checks the execution status of its underlying MQ API functions. In case of a failed operation, this file reports the error code and the reason for the failed call via its internal string variables **MQ-errno** and **MQ-error**.

**MQ-errno** contains the numeric value associated with the failed call (similar to **errno** for C-library calls). And **MQ-error** is the verbose explanation for the failure.

All the Monk functions in the **\*.dll** file have been created to return a Boolean false **(#f),** if the call to an underlying MQ API function that fails. In such cases, examine the contents of **MQ-errno** and **MQ-error** to see what caused the failure.

There are 230 error codes (called reason codes in MQ). Look up these codes in the MQSeries online documentation in the following section:

*MQSeries Application Programming Reference*, Chapter 5, "Return Codes"

You can take action, as determined by the nature of the error.

*Note: The MQSeries e\*Way displays a warning if it receives a message that is larger than the configured message size.*

# 4.3 **Installing the MQSeries (Monk) Sample Schema**

The e\*Gate Installation CD contains a sample schema, MQ\_monk\_sample.zip, located in the /samples/ewmq/ directory. The schema demonstrate a simple scenario using the Monk version of the e\*Way Intelligent Adapter for MQSeries.

# 4.3.1. **Install the Sample Schema on the Registry Host**

Import the schema at the startup of the e\*Gate Schema Designer, or by selecting "New Schema" from the File menu once the e\*Gate Schema Designer has opened. For either case, select "Create from export:" and navigate to the .zip file containing the necessary sample.

If the .zip file does not contain a .ctl file, create the following directory :

```
server/registry/repository/schema_name/
```
on your e\*Gate registry host, and copy the runtime directory that is contained within the .zip file for the schema, to the newly created directory. When creating the directory, you must use the actual schema name specified when importing the schema.

# **MQSeries e\*Way Functions**

The MQSeries e\*Way's functions fall into the following categories:

- **[Basic Functions](#page-38-0)** on page 39
- **[MQSeries e\\*Way External Init Functions](#page-42-0)** on page 43
- **[MQSeries Monk Functions](#page-49-0)** on page 50
- **[MQSeries Auxiliary Functions](#page-57-0)** on page 58
- **[MQSeries Structure Related Functions](#page-71-0)** on page 72

In addition, MQ data structures that can be modified using the MQ \*,dll files are documented in a table located at:

**[MQSeries Structures](#page-67-0)** on page 68

# <span id="page-38-0"></span>5.1 **Basic Functions**

The functions in this category control the e\*Way's most basic operations.

The basic functions are

**[event-send-to-egate](#page-39-0)** on page 40

**[get-logical-name](#page-39-1)** on page 40

**[send-external-down](#page-40-0)** *on page 41*

**[send-external-up](#page-40-1)** *on page 41*

**[shutdown-request](#page-40-2)** on page 41

**[start-schedule](#page-41-0)** on page 42

**[stop-schedule](#page-41-1)** on page 42

*Note: The functions described in this section can only be used by the functions defined within the e\*Way's configuration file. None of the functions are available to Collaboration Rules scripts executed by the e\*Way.*

# <span id="page-39-0"></span>**event-send-to-egate**

#### **Syntax**

(event-send-to-egate *string*)

### **Description**

**event-send-to-egate** sends data that the e\*Way has already received from the external system into the e\*Gate system as an Event.

#### **Parameters**

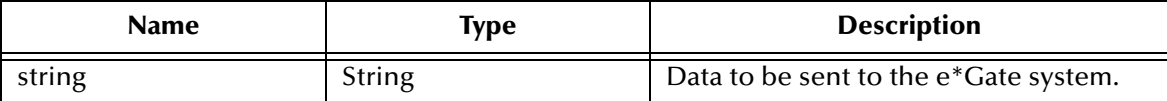

# **Return Values**

#### **Boolean**

Returns true (**#t**) if the data is sent successfully; otherwise, returns false (**#f**).

# **Throws**

None.

# **Additional information**

This function can be called by any e\*Way function when it is necessary to send data to the e\*Gate system in a blocking fashion.

# <span id="page-39-1"></span>**get-logical-name**

# **Syntax**

(get-logical-name)

# **Description**

**get-logical-name** returns the logical name of the e\*Way.

#### **Parameters**

None.

# **Return Values**

# **string**

Returns the name of the e\*Way (as defined by the Schema Designer).

# **Throws**

# <span id="page-40-0"></span>**send-external-down**

#### **Syntax**

(send-external-down)

#### **Description**

**send-external down** tells the e\*Way that the connection to the external system is down.

#### **Parameters**

None.

#### **Return Values**

None.

**Throws**

None.

# <span id="page-40-1"></span>**send-external-up**

**Syntax**

(send-external-up)

#### **Description**

**send-external-up** tells the e\*Way that the connection to the external system is up.

#### **Parameters**

None.

# **Return Values**

None.

#### **Throws**

None.

# <span id="page-40-2"></span>**shutdown-request**

#### **Syntax**

(shutdown-request)

# **Description**

**shutdown request** requests the e\*Way to perform the shutdown procedure when there is no outstanding incoming/outgoing event. When the e\*Way is ready to act on the shutdown request, in invokes the Shutdown Command Notification Function (see**["Shutdown Command Notification Function" on page 32](#page-31-0)**). Once this function is called, the shutdown proceeds immediately.

Once interrupted, the e\*Way's shutdown cannot proceed until this Monk function is called. If you do interrupt an e\*Way shutdown, we recommend that you complete the process in a timely fashion.

#### **Parameters**

None.

# **Return Values**

None.

# **Throws**

None.

# <span id="page-41-0"></span>**start-schedule**

# **Syntax**

(start-schedule)

# **Description**

**start-schedule** requests that the e\*Way execute **Exchange Events with External**  specified within the e\*Way's configuration file. Does not effect any defined schedules.

#### **Parameters**

None.

# **Return Values**

None.

# **Throws**

None.

# <span id="page-41-1"></span>**stop-schedule**

# **Syntax**

(stop-schedule)

# **Description**

**stop-schedule** requests that the e\*Way halt execution of **Exchange Events with External** specified within the e\*Way's configuration file. Execution will be stopped when the e\*Way concludes any open transaction. Does not effect any defined schedules, and does not halt the e\*Way process itself.

# **Parameters**

None.

# **Return Values**

# **Throws**

None.

# <span id="page-42-0"></span>5.2 **MQSeries e\*Way External Init Functions**

Access the external init functions from **monk\_library\Mq\mq-stdver-ewayfuncs.monk**. They provide entry points into the **\*.def** file.

The following are examples of default functions for the e\*Way's configuration:

**[MQ-stdver-conn-estab](#page-42-1)** on page 43

**[MQ-stdver-conn-shutdown](#page-43-0)** on page 44

**[MQ-stdver-conn-ver](#page-43-1)** on page 44

**[MQ-stdver-data-exchg](#page-44-0)** on page 45

**[MQ-stdver-data-exchg-stub](#page-44-1)** on page 45

**[MQ-stdver-init](#page-45-0)** on page 46

**[MQ-stdver-neg-ack](#page-45-1)** on page 46

**[MQ-stdver-pos-ack](#page-46-0)** on page 47

**[MQ-stdver-proc-outgoing](#page-47-0)** on page 48

**[MQ-stdver-proc-outgoing-stub](#page-47-1)** on page 48

**[MQ-stdver-shutdown](#page-48-0)** on page 49

**[MQ-stdver-startup](#page-45-2)** on page 46

# <span id="page-42-1"></span>**MQ-stdver-conn-estab**

# **Syntax**

(MQ-stdver-conn-estab)

# **Description**

**MQ-stdver-conn-estab** is used to connect to the external system. This function expects no input.

# **Parameters**

None.

# **Return Values**

This function must return **up** or **success** when the connection is established. Any other return indicates the connection was not established.

# **Throws**

# <span id="page-43-0"></span>**MQ-stdver-conn-shutdown**

# **Syntax**

(MQ-stdver-conn-shutdown *string*)

#### **Description**

**MQ-stdver-conn-shutdown** is called by the e\*Gate system to request that the interface disconnect from the external system, when e\*Gate is preparing for a suspend/reload cycle.

#### **Parameters**

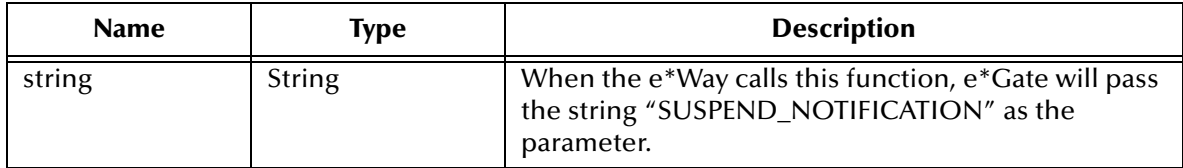

#### **Return Values**

#### **string**

Any return indicates that the suspend can occur immediately, which puts the e\*Way into a **down** state. The user can choose to define the return string as **success**, **#t** (true) or simply a null string.

#### **Throws**

None.

# <span id="page-43-1"></span>**MQ-stdver-conn-ver**

#### **Syntax**

```
(MQ-stdver-conn-ver)
```
# **Description**

**MQ-stdver-conn-ver** is used to verify the connection with the external system. This function expects no input.

#### **Parameters**

None.

# **Return Values**

This function must return **up** or **success** when the connection is established. Any other return indicates the connection was not established.

#### **Throws**

# <span id="page-44-0"></span>**MQ-stdver-data-exchg**

### **Syntax**

(MQ-stdver-data-exchg)

# **Description**

**MQ-stdver-data-exchg** is used to send a message received from the external system to e\*Gate. This function expects no input.

#### **Parameters**

None.

#### **Return Values**

#### **string**

This function returns a null string, indicating a successful operation; nothing is sent to e\*Gate.

When a **<message-string>** is returned, an Event is sent to e<sup>\*</sup>Gate.

**<CONNERR>** is used if the connection to the external system was lost, and sets the system state to **down**.

# **Throws**

None.

# <span id="page-44-1"></span>**MQ-stdver-data-exchg-stub**

# **Syntax**

(MQ-stdver-data-exchg-stub)

# **Description**

**MQ-stdver-data-exchg-stub** s used as a place holder for the function entry point for sending a message received from the external system to e\*Gate, when the interface is configured as an outbound only connection. This function is used to catch configuration problems. The function expects no input.

#### **Parameters**

None.

#### **Return Values**

#### **string**

This function returns a null string, indicating a successful operation; nothing is sent to e\*Gate.

When a **<message-string>** is returned, an Event is sent to e\*Gate.

**<CONNERR>** is used if the connection to the external system was lost, and sets the system state to **down**.

# **Throws**

None.

# <span id="page-45-0"></span>**MQ-stdver-init**

# **Syntax**

(MQ-stdver-init)

# **Description**

**MQ-stdver-init** allows you to post Events into the e\*Gate system from within a Monk function. This function expects no input.

# **Parameters**

None.

# **Return Values**

# **string**

**<FAILURE>** causes shutdown of the e\*Way. Any other return indicates success.

# **Throws**

None.

# <span id="page-45-2"></span>**MQ-stdver-startup**

# **Syntax**

(MQ-stdver-startup)

# **Description**

**MQ-stdver-startup** is used for instance specific function loads and environment setup. This function does not expect input.

# **Parameters**

None.

# **Return Values**

# **string**

**<FAILURE>** causes shutdown of the e\*Way. Any other return indicates success.

# **Throws**

None.

# <span id="page-45-1"></span>**MQ-stdver-neg-ack**

# **Syntax**

```
(MQ-stdver-neg-ack)
```
# **Description**

**MQ-stdver-neg-ack** is used to send a negative acknowledgment to the external system, as well as for post processing after failing to send data to e\*Gate. This function expects input in the form of data sent to e\*Gate.

# **Parameters**

None.

# **Return Values**

# **string**

This function returns a null string, indicating a successful operation.

**<CONNERR>** indicates a loss of connection with the external. This puts the e\*Way into a down state. The e\*Way will attempt to connect and upon successful reconnection, the **Negative Acknowledgement** function will be re-executed.

# **Throws**

None.

# <span id="page-46-0"></span>**MQ-stdver-pos-ack**

# **Syntax**

```
(MQ-stdver-pos-ack)
```
# **Description**

**MQ-stdver-pos-ack** is used to send a positive acknowledgment to the external system, as well as for post processing after successfully sending data to e\*Gate. This function expects input in the form of data sent to e\*Gate.

# **Parameters**

None.

# **Return Values**

# **string**

This function returns null string, indicating a successful operation.

**<CONNERR>** indicates a loss of connection with the external. This puts the e\*Way into a **down** state. The e\*Way will attempt to connect and upon successful reconnection the **Positive Acknowledgement** function will be re-executed.

# **Throws**

# <span id="page-47-0"></span>**MQ-stdver-proc-outgoing**

# **Syntax**

(MQ-stdver-proc-outgoing)

# **Description**

**MQ-stdver-proc-outgoing** is used to send an Event from e\*Gate to the external system. This function expects an Event sent from e\*Gate as the input.

# **Parameters**

None.

# **Return Values**

# **string**

This function returns a null string, indicating a successful operation.

**<RESEND>** causes the Event to be immediately resent.

**<CONNERR>** indicates a loss of connection with the external. This puts the e\*Way into a down state. The e\*Way will attempt to connect and upon successful reconnection, this function will be re-executed with the same input Event.

**<DATAERR**> is used if the function experiences problems processing the data. If the function is journaled enabled, the input Event is journaled and the failed Event count is increased.

# **Throws**

None.

# **Additional Information**

Use the **event-send-to-egate** function to place any bad Events into a bad-Event queue.

# <span id="page-47-1"></span>**MQ-stdver-proc-outgoing-stub**

# **Syntax**

(MQ-stdver-proc-outgoing-stub)

# **Description**

**MQ-stdver-proc-outgoing-stub** is used as a place holder for the function entry point for sending an Event received from e\*Gate to the external system, when the interface is configured as an inbound-only connection. This function is used to catch configuration problems. This function expects an Event sent from e\*Gate as the input.

# **Parameters**

# **Return Values**

# **string**

This function returns a null string, indicating a successful operation.

**<RESEND>** causes the Event to be immediately resent.

**<CONNERR>** indicates a loss of connection with the external. This puts the e\*Way into a down state. The e\*Way will attempt to connect and upon successful reconnection, this function will be re-executed with the same input Event.

**<DATAERR>** is used if the function experiences problems processing the data. If the function is journaled enabled, the input Event is journaled and the failed Event count is increased.

#### **Throws**

None.

#### **Notes**

Use the **event-send-to-egate** function to place any bad Events into a bad-Event queue.

# <span id="page-48-0"></span>**MQ-stdver-shutdown**

# **Syntax**

(MQ-stdver-shutdown *string*)

# **Description**

**MQ-stdver-shutdown** is called by the e\*Gate system to request that the e\*way disconnect from the external system, in preparation for a suspend/reload cycle.

#### **Parameters**

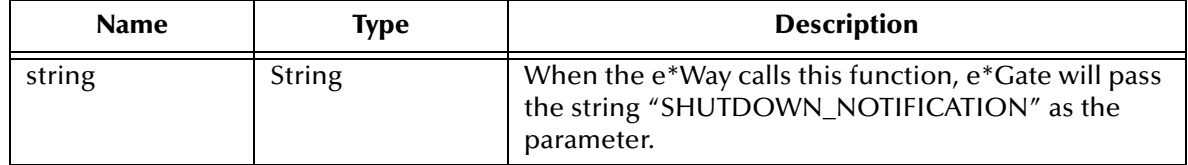

# **Return Values**

Any return value indicates that the suspend can occur immediately, which puts the e\*Way into a down state.

# **Throws**

# <span id="page-49-0"></span>5.3 **MQSeries Monk Functions**

To better understand how the following functions are used, a discussion of the Message Queue Interface (MQI) is needed. The MQI comprises the following items:

- Calls (APIs) through which applications can access the queue manager.
- Structures that applications use to pass data to, and get data from the queue manager.
- Elementary data types for passing data to, and getting data from the queue manager.

The MQSeries Monk functions are

**MQBACK** [on page 50](#page-49-1) **[MQBEGIN](#page-50-0)** on page 51 **[MQCLOSE](#page-50-1)** on page 51 **MQCMIT** [on page 52](#page-51-0) **[MQCONN](#page-52-0)** on page 53 **[MQCONNX](#page-52-1)** on page 53 **MQDISC** [on page 54](#page-53-0) **MQGET** [on page 54](#page-53-1) **MQOPEN** [on page 55](#page-54-0) **MQPUT** [on page 56](#page-55-0) **MQPUT1** [on page 57](#page-56-0)

# <span id="page-49-1"></span>**MQBACK**

# **Syntax**

(MQBACK *conn-handle*)

# **Description**

**MQBACK** tells the queue manager to back out of the queue all messages put on the queue or retrieved from the queue as part of a single unit of work.

# **Parameters**

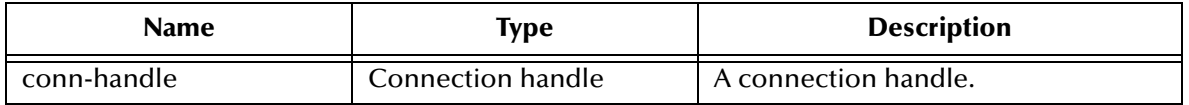

# **Return Values**

# **Boolean**

Returns **#t** (true) if successful; otherwise, returns **#f** (false).

# **Throws**

None.

# **Example**

```
(define hConn (MQCONN "Sample_QM"))
(define bool-ret (MQBACK hConn))
)
```
# <span id="page-50-0"></span>**MQBEGIN**

# **Syntax**

```
(MQBEGIN conn-handle mqbo-ptr)
```
# **Description**

**MQBEGIN** starts a unit of work only when MQSeries is acting as an XA transaction coordinator. In all other cases, the start transaction is implicit in **MQCONN**, **MQBACK**, or **MQCMIT**.

# **Parameters**

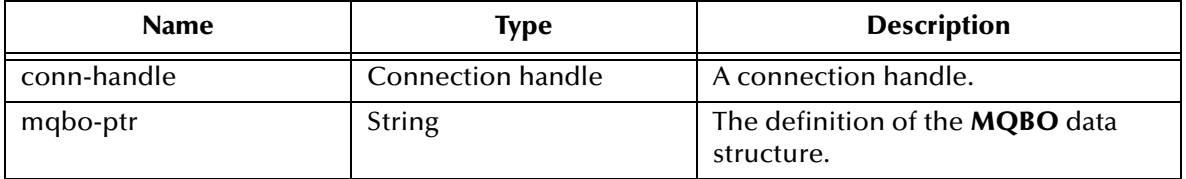

# **Return Values**

# **Boolean**

Returns **#t** (true) if successful; otherwise, returns **#f** (false).

# **Throws**

None.

# **Example**

```
(define hConn (MQCONN "Sample_QM"))
(define mqbo-ptr (init-MQBO-struct))
(define bool-ret (MQBEGIN hConn mqbo-ptr))
```
# <span id="page-50-1"></span>**MQCLOSE**

# **Syntax**

(MQCLOSE *conn-hdl obj-hdl option*)

# **Description**

**MQCLOSE** closes the queue.

# **Parameters**

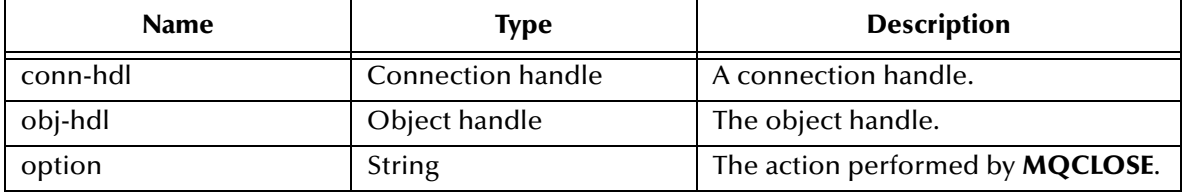

#### **Return Values**

### **Boolean**

Returns **#t** (true) if successful; otherwise, returns **#f** (false).

#### **Throws**

None.

#### **Examples**

```
(define hConn (MQCONN "Sample_QM"))
(define mqod-ptr (init-MQOD-struct))
(define open-option (MQ-create-config-value '#("MQOO_INPUT_SHARED" 
"MQOO OUTPUT" "MQOO FAIL IF QUIESCING")))
(define hObj (MQOPEN hConn mqod-ptr open-option))
(define bool-ret (MQCLOSE hConn hObj 0))
```
# <span id="page-51-0"></span>**MQCMIT**

#### **Syntax**

```
(MQCMIT conn-handle)
```
# **Description**

**MQCMIT** commits all changes made to the queue.

#### **Parameters**

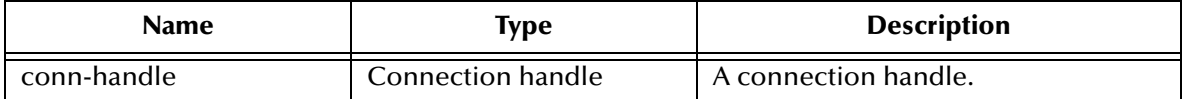

#### **Return Values**

#### **Boolean**

Returns **#t** (true) if successful; otherwise, returns **#f** (false).

# **Throws**

None.

# **Examples**

```
(define hConn (MQCONN "Sample_QM"))
(define bool-ret (MQCMIT hConn))
```
# <span id="page-52-0"></span>**MQCONN**

### **Syntax**

(MQCONN *queue manager name*)

# **Description**

**MQCONN** provides a connection to the queue manager.

### **Parameters**

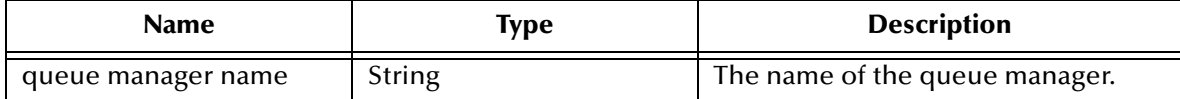

#### **Return Values**

#### **string**

Returns a connection handle if successful; otherwise, returns **#f** (false).

### **Throws**

None.

# **Examples**

```
(define hConn (MQCONN "Sample_QM") ) where hConn is the connection 
handle)
```
# <span id="page-52-1"></span>**MQCONNX**

#### **Syntax**

```
(MQCONNX queue-manager-name mqcno-ptr)
```
# **Description**

**MQCONNX** connects the application to the queue manager.

# **Parameters**

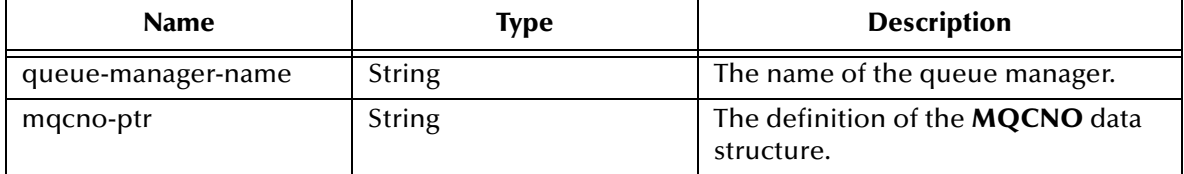

# **Return Values**

# **Boolean**

Returns **#t** (true) if successful; otherwise, returns **#f** (false).

# **Throws**

# **Examples**

```
(define mqcno-ptr (init-MQCNO-struct))
(define hConn (MQCONNX "Sample_QM" mqcno-ptr))
```
*Note: MQCONNX is identical in functionality to MQCONN, but provides the additional parameter for specifying the MQCNO data structure.*

# <span id="page-53-0"></span>**MQDISC**

# **Syntax**

```
(MQDISC conn-hdl)
```
#### **Description**

**MQDISC** disconnects the application from the queue manager.

#### **Parameters**

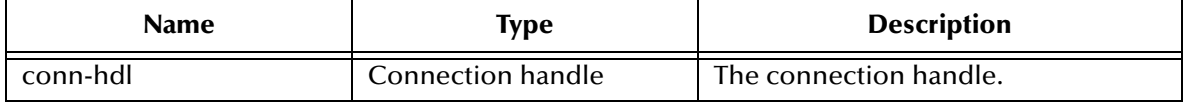

# **Return Values**

#### **Boolean**

Returns **#t** (true) if successful; otherwise, returns **#f** (false).

# **Throws**

None.

# **Examples**

```
(define mqcno-ptr (init-MQCNO-struct))
(define hConn (MQCONNX "Sample_QM" mqcno-ptr))
(\text{define } \text{bool-ret} \ (\text{MQDISC } \text{hConn}))
```
# <span id="page-53-1"></span>**MQGET**

# **Syntax**

```
(MQGET conn-hdl obj-hdl mqmd-ptr mqgmo-ptr buffer-length)
```
#### **Description**

**MQGET** retrieves the Event.

#### **Parameters**

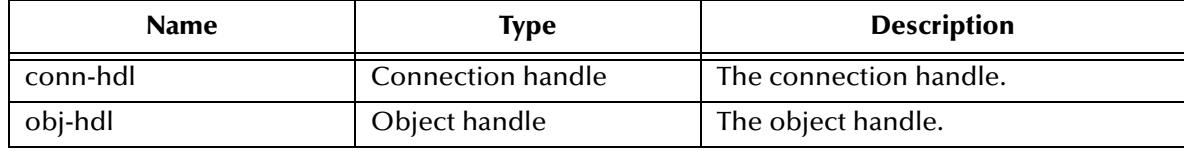

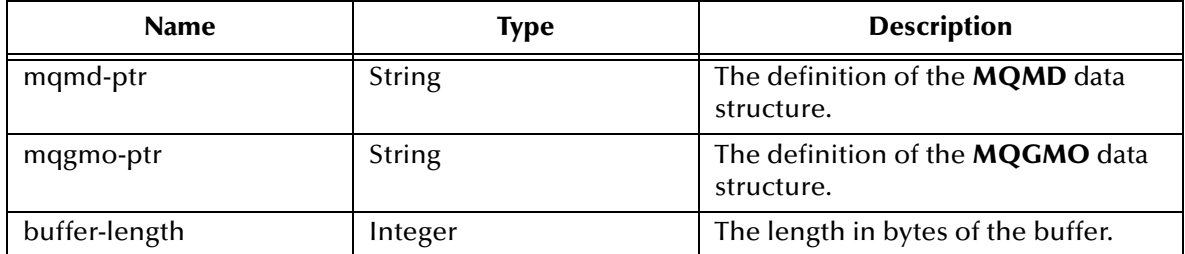

# **Return Values**

# **string**

Returns a message string if successful, otherwise, returns **#f** (false).

# **Throws**

None.

# **Examples**

```
(define mqcno-ptr (init-MQCNO-struct))
(define hConn (MQCONNX "Sample_QM" mqcno-ptr))
(define mqod-ptr (init-MQOD-struct))
(define open-option (MQ-create-config-value '#("MQOO_INPUT_SHARED" 
"MQOO_OUTPUT" "MQOO_FAIL_IF_QUIESCING")))
(define hObj (MQOPEN hConn mqod-ptr open-option))
(define mqmd-ptr (init-MQMD-struct))
(define mqgmo-ptr (init-MQGMO-struct))
(define message (MQGET hConn hObj mqmd-ptr mqgmo-ptr 1024))
```
# <span id="page-54-0"></span>**MQOPEN**

# **Syntax**

(MQOPEN *conn-handle mqod-ptr option*)

# **Description**

**MQOPEN** opens a message queue.

# **Parameters**

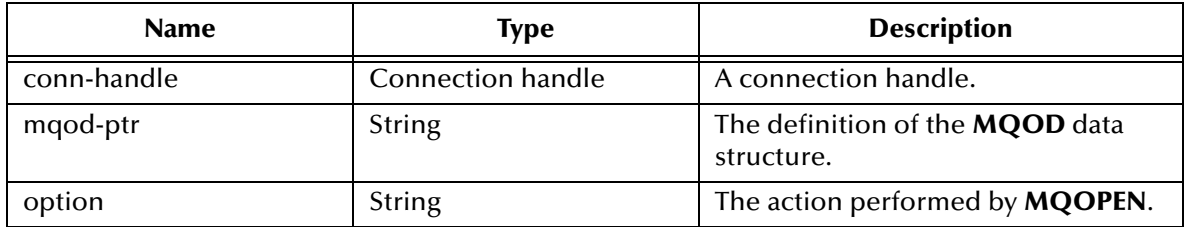

# **Return Values**

#### **string**

Returns an object handle if successful; otherwise, returns **#f** (false).

# **Throws**

# **Examples**

```
((define hConn (MQCONN "Sample_QM")) 
(define mqod-ptr (init-MQOD-struct)) 
(define open-option (MQ-create-config-value '#("MQOO_INPUT_SHARED" 
"MQOO_OUTPUT" "MQOO_FAIL_IF_QUIESCING")))
(define hObj (MQOPEN hConn mqod-ptr open-option)))
```
# <span id="page-55-0"></span>**MQPUT**

# **Syntax**

(MQPUT *conn-hdl obj-hdl mqmd-ptr mqpmo-ptr buffer)*

#### **Description**

**MQPUT** puts the Event in the queue.

#### **Parameters**

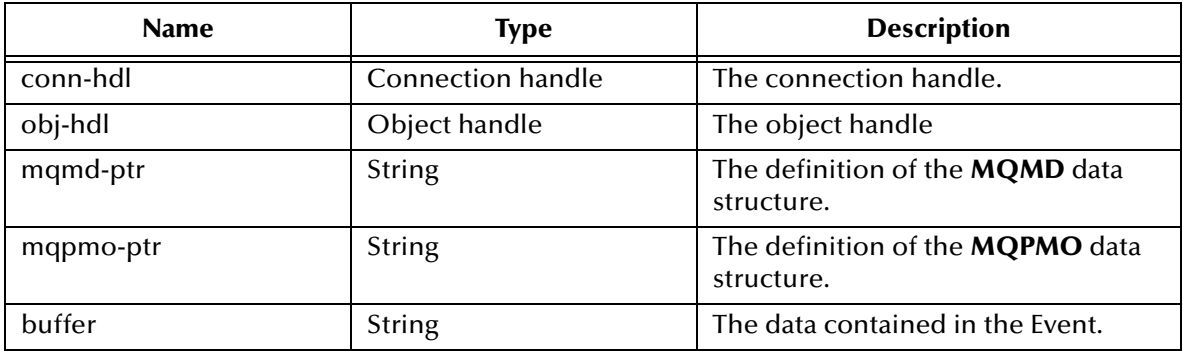

# **Return Values**

#### **Boolean**

Returns **#t** (true) if successful; otherwise, returns **#f** (false).

#### **Throws**

None.

# **Examples**

```
(define mqcno-ptr (init-MQCNO-struct))
(define hConn (MQCONNX "Sample_QM" mqcno-ptr))
(define mqod-ptr (init-MQOD-struct))
(define open-option (MQ-create-config-value '#("MQOO_INPUT_SHARED" 
"MQOO OUTPUT" "MQOO FAIL IF QUIESCING")))
(define hObj (MQOPEN hConn mqod-ptr open-option))
(define mqmd-ptr (init-MQMD-struct))
(define mqpmo-ptr (init-MQPMO-struct))
(define message (MQPUT hConn hObj mqmd-ptr mqpmo-ptr "my testing 
message"))
```
# <span id="page-56-0"></span>**MQPUT1**

# **Syntax**

(MQPUT1 *conn-hdl mqod-ptr mqmd-ptr mqpmo-ptr buffer)*

# **Description**

**MQPUT1** puts the Event in the queue. It is functionally equivalent to calling MQOPEN followed by MQPUT, followed by MQCLOSE. The only difference in the syntax for the MQPUT and MQPUT1 calls is that for MQPUT you must specify an object handle, whereas for MQPUT1 you must specify an object descriptor structure (MQOD) as defined in MQOPEN. Use the MQPUT1 call when you want to close the queue immediately after you have put a single message on it.

# **Parameters**

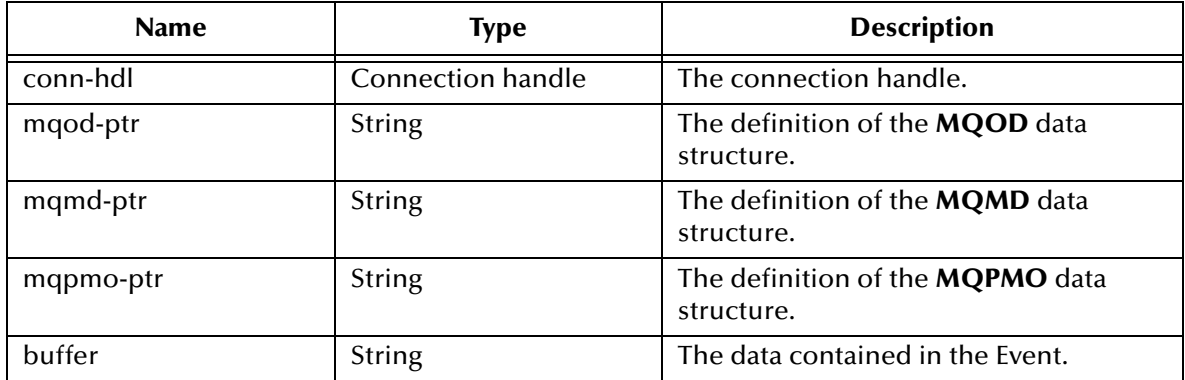

# **Return Values**

# **Boolean**

Returns **#t** (true) if successful; otherwise, returns **#f** (false).

# **Throws**

None.

# **Examples**

```
(define mqcno-ptr (init-MQCNO-struct))
(define hConn (MQCONNX "Sample_QM" mqcno-ptr))
(define mqod-ptr (init-MQOD-struct))
(define mqmd-ptr (init-MQMD-struct))
(define mqpmo-ptr (init-MQPMO-struct))
(define message (MQPUT1 hConn mqod-ptr mqmd-ptr mqpmo-ptr "my testing 
message"))
```
# <span id="page-57-0"></span>5.4 **MQSeries Auxiliary Functions**

The functions explained in this section rely on the information presented under **["MQSeries Structures" on page 68](#page-67-0)**. The structure names and their field names must be used as input arguments when using these auxiliary functions and must be an exact match of the table entries. The data types for the individual fields specify how they are used in Monk.

The MQSeries Auxiliary Functions are

**[MQ-check-type](#page-57-1)** on page 58 **[MQ-configure-close-options](#page-58-0)** on page 59 **[MQ-configure-get-options](#page-58-1)** on page 59 **[MQ-configure-open-options](#page-60-0)** on page 61 **[MQ-configure-options](#page-61-0)** on page 62 **[MQ-configure-put-options](#page-62-0)** on page 63 **[MQ-create-config-value](#page-63-0)** on page 64 **[MQ-get-field](#page-63-1)** on page 64 **[MQ-init-type](#page-64-0)** on page 65 **[MQ-reset-type](#page-65-0)** on page 66 **[MQ-set-field](#page-65-1)** on page 66

# <span id="page-57-1"></span>**MQ-check-type**

# **Syntax**

(MQ-check-type *MQtype MQobject*)

# **Description**

**MQ-check-type** checks to see if the **MQobject** is of type **MQtype**.

# **Parameters**

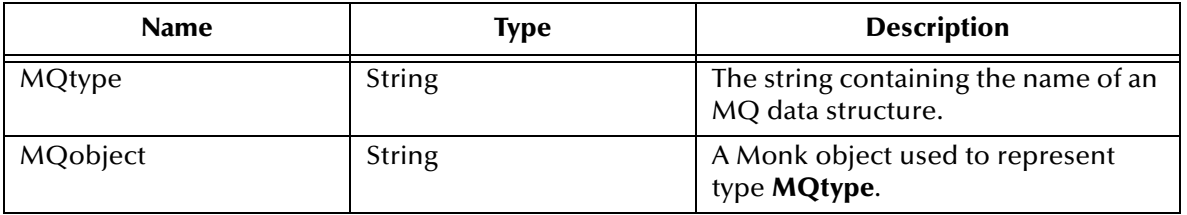

# **Return Values**

# **Boolean**

Returns **#t** (true) if **MQobject** is of type **MQtype**; otherwise, returns **#f** (false).

# **Throws**

# **Examples**

```
(define Object_Descriptor (MQ-init-type "MQOD"))
(define result (MQ-check-type "MQOD" Object Descriptor))
```
*Note: This function fails if any mismatches appear between the input arguments to this function.*

| <b>Parameter Name</b>        | <b>Description</b>                                                                                                    |
|------------------------------|----------------------------------------------------------------------------------------------------|
| MQCO_NONE                    | An option that tells the queue manager no optional close<br>processing is required. This must be specified for<br>• Objects other than queues<br>• Predefined queues<br>• Temporary dynamic queues (but only in those cases where Hobj<br>is not the handle returned by the MQOPEN call that created the<br>queue)<br>• Distribution lists<br>In all of the above cases, the object is retained and not deleted.                                                                  |
| MQCO_DELETE                  | An option that tells the queue manager to delete the queue. The<br>queue is deleted if either of the following is true:<br>It is a permanent dynamic queue, and there are no Events on the<br>queue and no uncommitted get or put requests outstanding for<br>the queue (either for the current task or any other task).<br>It is the temporary dynamic queue that was created by the<br>MQOPEN call that returned Hobj. In this case, all the Events on<br>the queue are purged. |
| MQCO_DELETE_<br><b>PURGE</b> | An option that tells the queue manager to delete the queue,<br>purging any messages. The queue is deleted if either of the<br>following is true:<br>It is a permanent dynamic queue and there are no uncommitted<br>get or put requests outstanding for the queue (either for the<br>current task or any other task).<br>It is the temporary dynamic queue that was created by the<br><b>MQOPEN</b> call that returned Hobj.                                                      |

# <span id="page-58-0"></span>**MQ-configure-close-options**

<span id="page-58-1"></span>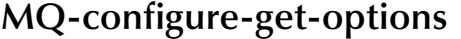

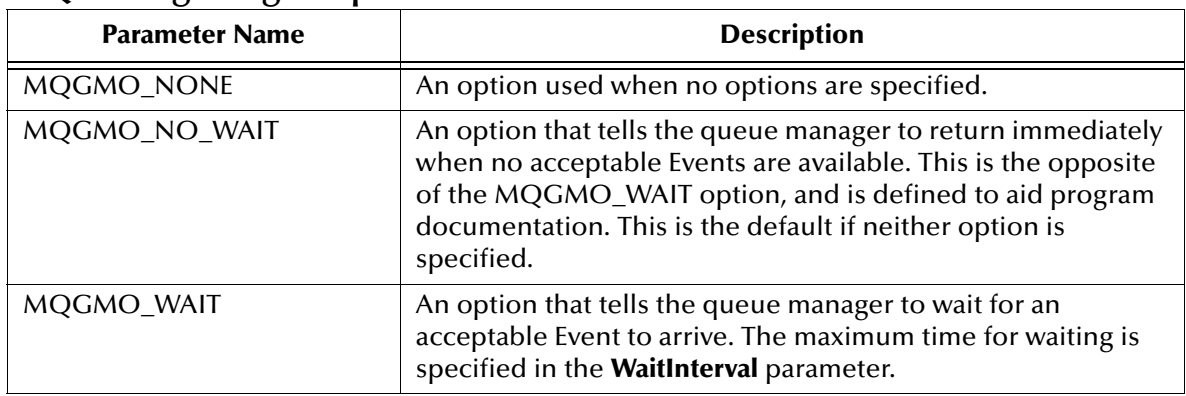

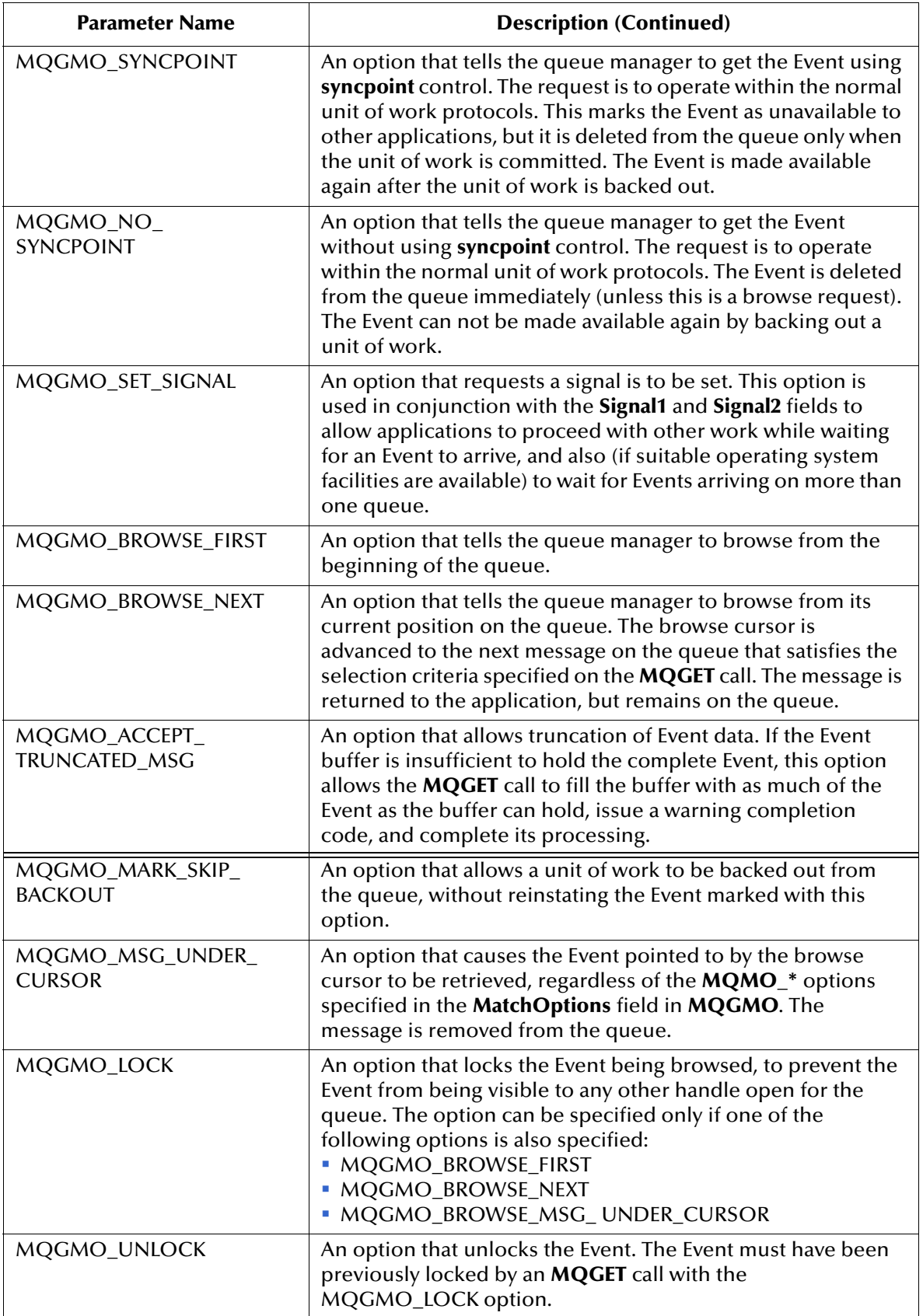

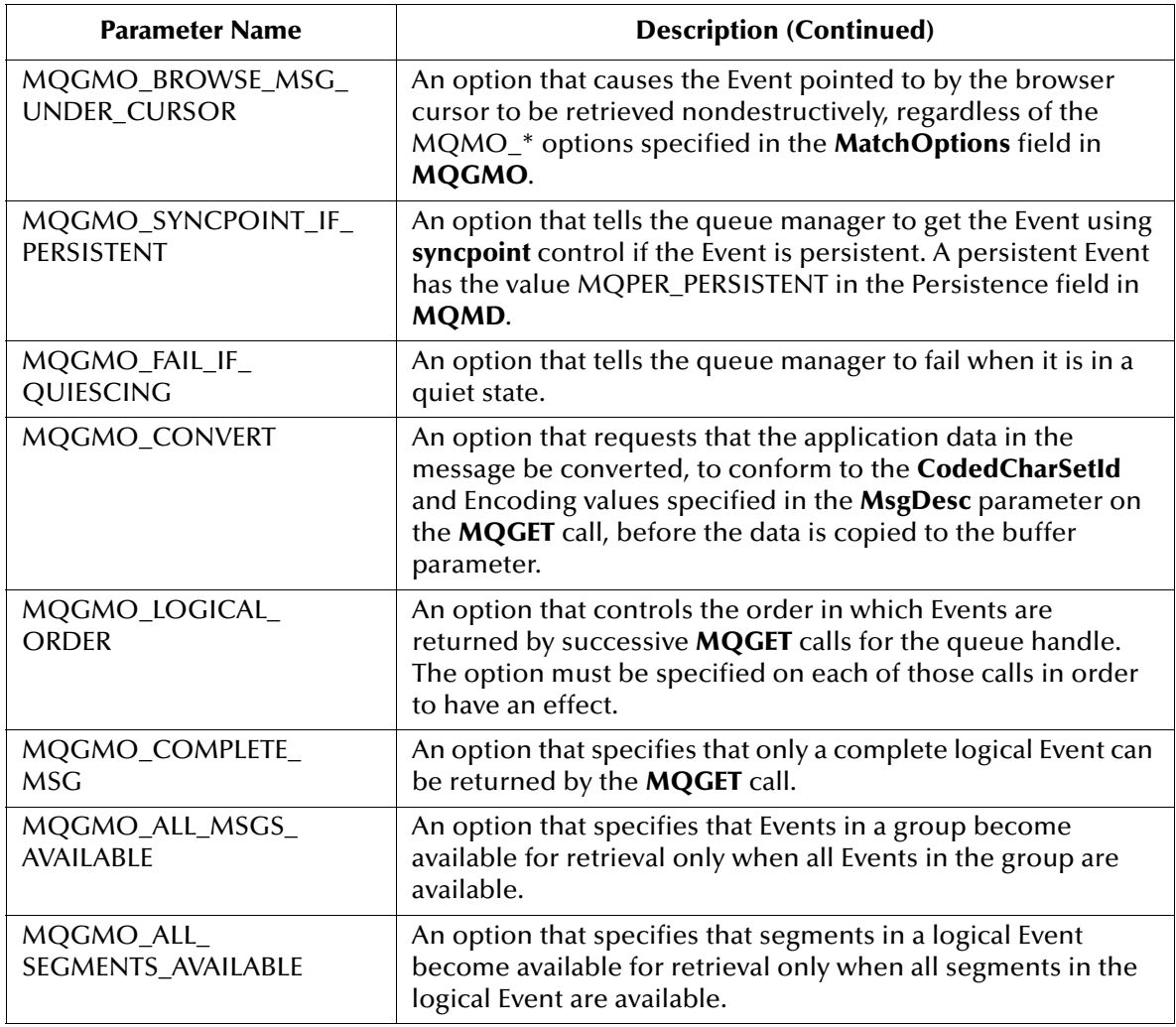

# <span id="page-60-0"></span>**MQ-configure-open-options**

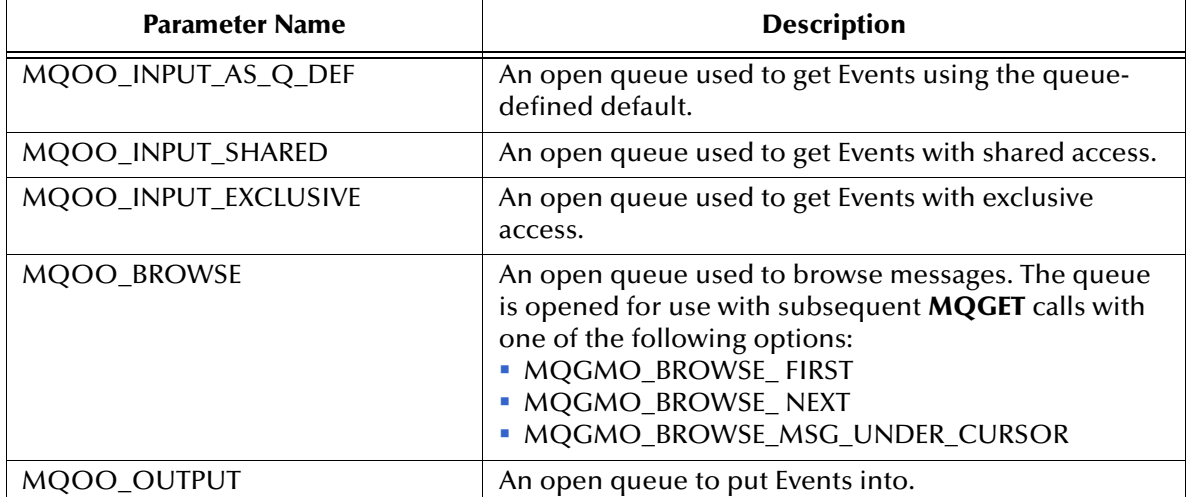

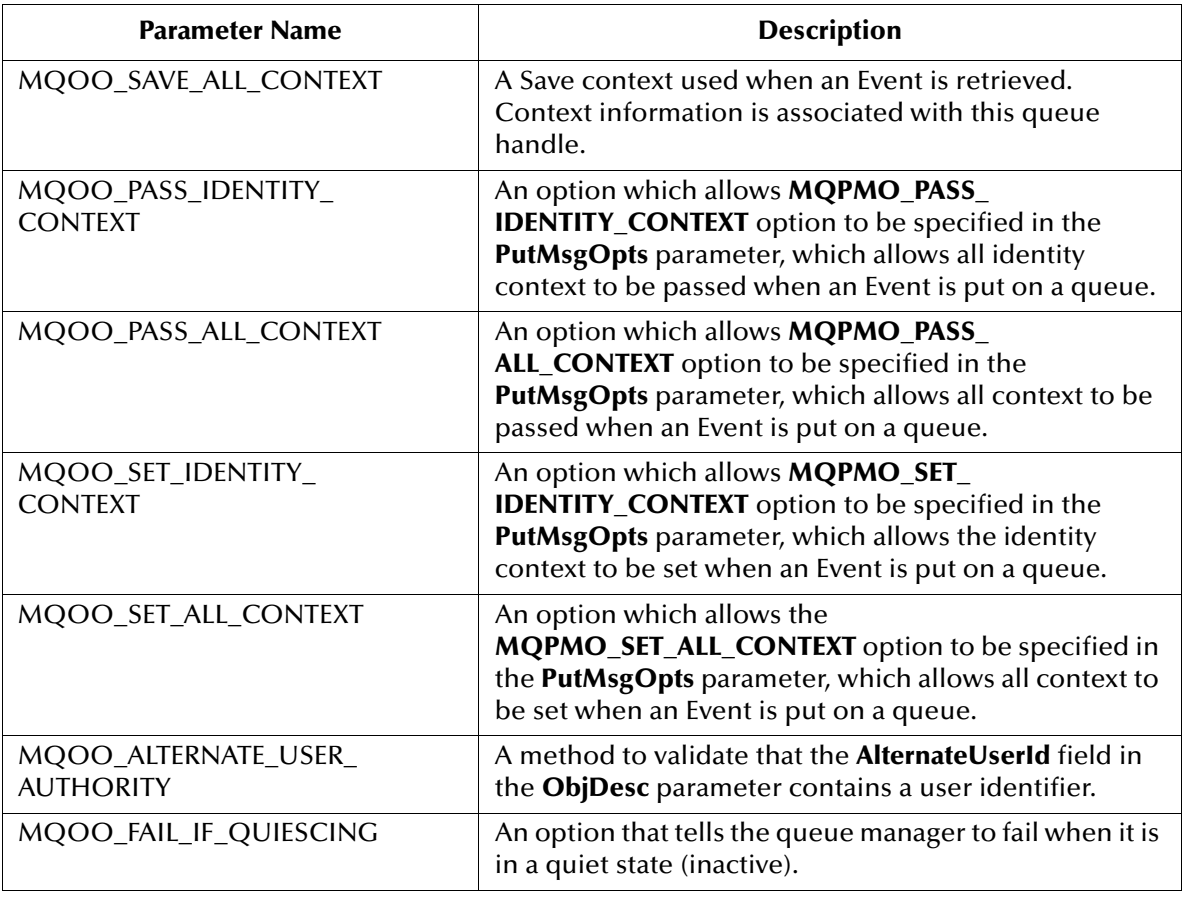

# <span id="page-61-0"></span>**MQ-configure-options**

# **Syntax**

(MQ-configure-options *options*)

# **Description**

**MQ-configure-options** merges the long integer values in the passed-in vector into one long integer-option value.

# **Parameters**

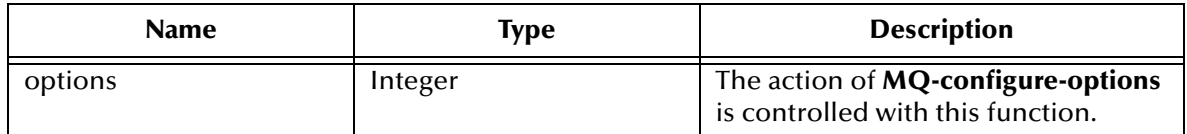

# **Return Values**

# **integer**

Returns an option value consisting of a long integer.

# **Boolean**

Returns **#f** (false) if unsuccessful.

# **Throws**

None.

# **Examples**

```
(define INPUT_SHARED 2)
(define OUTPUT 16)
(define FAIL_IF_QUIESCING 8192)
(MQ-configure-options '#(INPUT_SHARED OUTPUT FAIL_IF_QUIESCING))
```
# <span id="page-62-0"></span>**MQ-configure-put-options**

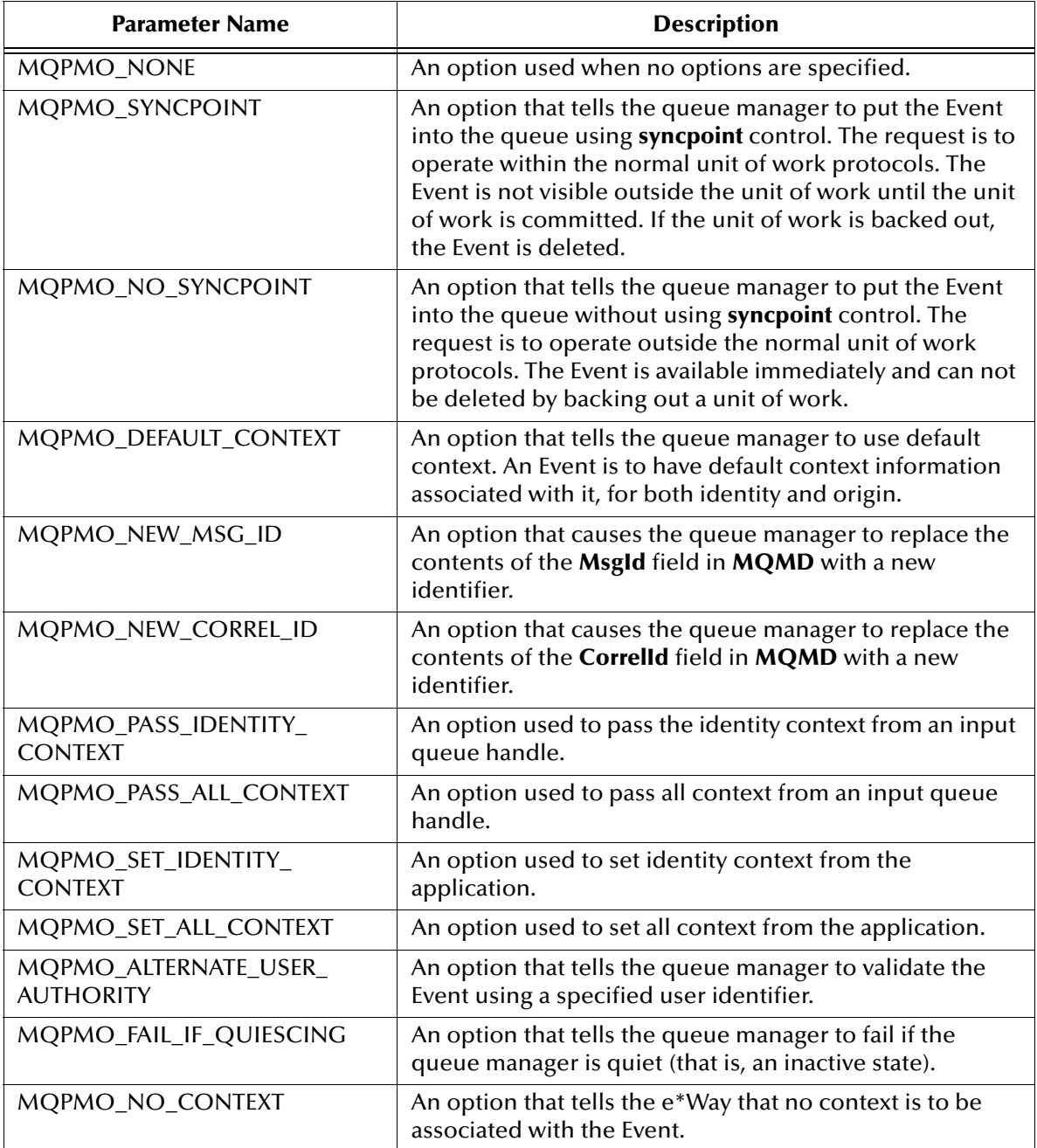

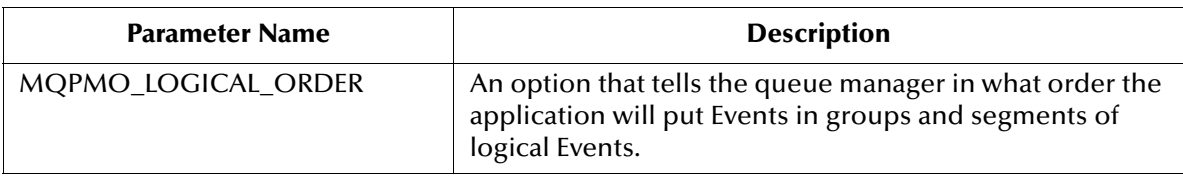

# <span id="page-63-0"></span>**MQ-create-config-value**

**Syntax**

```
(MQ-create-config-value options )
```
# **Description**

**MQ-create-config-value** converts the strings in the input vector to integer equivalents in a vector of integers and passes that vector to the **MQ-configure-options** function.

# **Parameters**

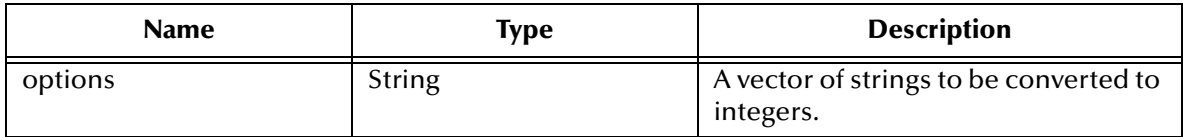

# **Return Values**

#### **integer**

Returns an option value consisting of a long integer.

# **Throws**

None.

# **Examples**

```
(define MQ-create-config-value
  (lambda (values)
   (let ((options 0)(len 0))
    (set! len (vector-length values))
    (set! options (make-vector len 0))
    (do ((i 0 (+ i 1))) ((>= i len))
     (vector-set! options i (cadr (assoc (string->symbol (vector-ref 
values i)) $MQ-ASSOCS$)))
\overline{\phantom{a}} (MQ-configure-options options)
)))
```
*Note: This function fails if a string that is not a part of the supported list is passed to it.*

# <span id="page-63-1"></span>**MQ-get-field**

# **Syntax**

```
(MQ-get-field MQtype field_name MQobject)
```
# **Description**

**MQ-get-field** returns the value of the specified field in **MQobject**.

# **Parameters**

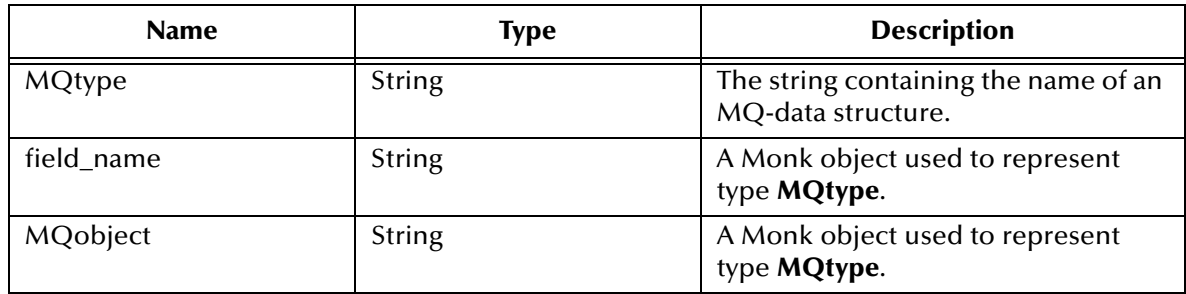

# **Return Values**

# **string**

Returns the basic MQ-data-type of the field.

# **Throws**

None.

# **Examples**

```
(define MQGMO (MQ-init-type "mqgmo"))
(define GetOption (MQ-create-config-value '#("MQGMO_SYNCPOINT"))
(MQ-set-field "MQGMO" "Options" MQGMO GetOption)
(define value (MQ-get-field "MQGMO" "Options" MQGMO))
```
*Note: This function fails if any mismatches appear between the input arguments to this function.*

# <span id="page-64-0"></span>**MQ-init-type**

# **Syntax**

(MQ-init-type *MQtype* )

# **Description**

**MQ-init-type** creates the specified **MQobject** and initializes it with default values.

# **Parameters**

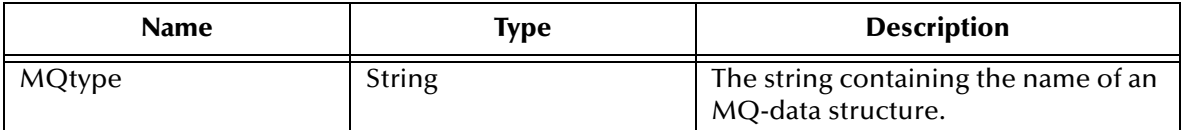

# **Return Values**

**string**

Returns an **MQobject** of type string.

# **Throws**

None.

# **Examples**

```
(define Object_Descriptor (MQ-init-type "MQOD"))
```
*Note: This function fails if the input argument to this function is not supported by the monk\_MQclient.dll or monk\_MQserver.dll files.*

# <span id="page-65-0"></span>**MQ-reset-type**

# **Syntax**

```
(MQ-reset-type MQtype MQobject)
```
# **Description**

**MQ-reset-type** takes an **MQobject** of type **MQtype** and resets its contents to their default values.

# **Parameters**

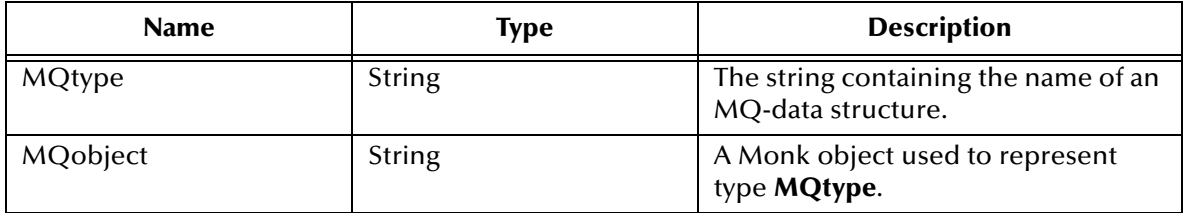

# **Return Values**

# **Boolean**

Returns **#t** (true) if **MQobject** is of type **MQtype**; otherwise, returns **#f** (false).

# **Throws**

None.

# **Examples**

(define Object\_Descriptor (MQ-init-type "MQOD"))

... (MQ-reset-type "MQOD" Object\_Descriptor)

*Note: This function fails if any mismatches appear between the input arguments to this function.*

# <span id="page-65-1"></span>**MQ-set-field**

# **Syntax**

```
(MQ-set-field MQtype field_name MQobject value)
```
# **Description**

**MQ-set-field** takes an **MQobject** of type **MQtype** and sets the value of its internal field (as specified in **field\_name**) to the given value.

# **Parameters**

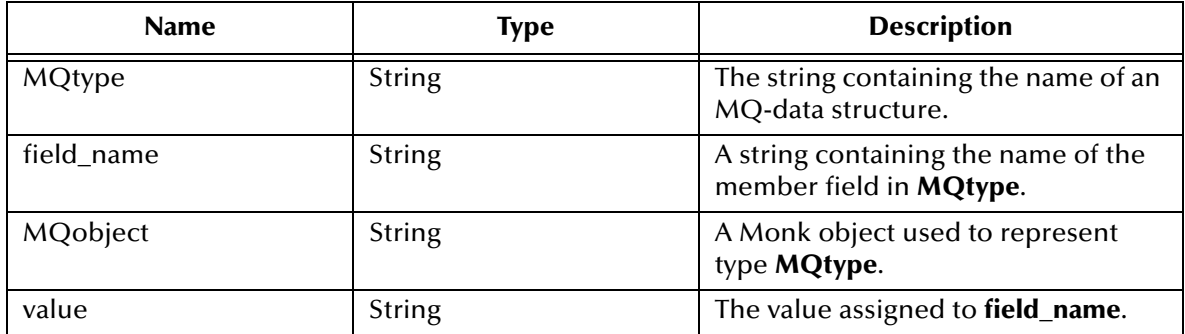

# **Return Values**

#### **Boolean**

Returns **#t** (true) if successful; otherwise, returns **#f** (false).

# **Throws**

None.

# **Examples**

```
(define MQGMO (MQ-init-type "mqgmo"))
(define GetOption (MQ-create-config-value '#("MQGMO_SYNCPOINT"))
(MQ-set-field "MQGMO" "Options" MQGMO GetOption)
```
*Note: This function fails if any mismatches appear between the input arguments to this function.*

# <span id="page-67-0"></span>5.5 **MQSeries Structures**

The table, starting below, documents the MQ data structures that the MQ **\*.dll** files allow you to modify. The first column contains the name of the structure, the second column shows a subset of the fields within that structure, which you can modify, and the third column shows the basic data types for the individual fields.

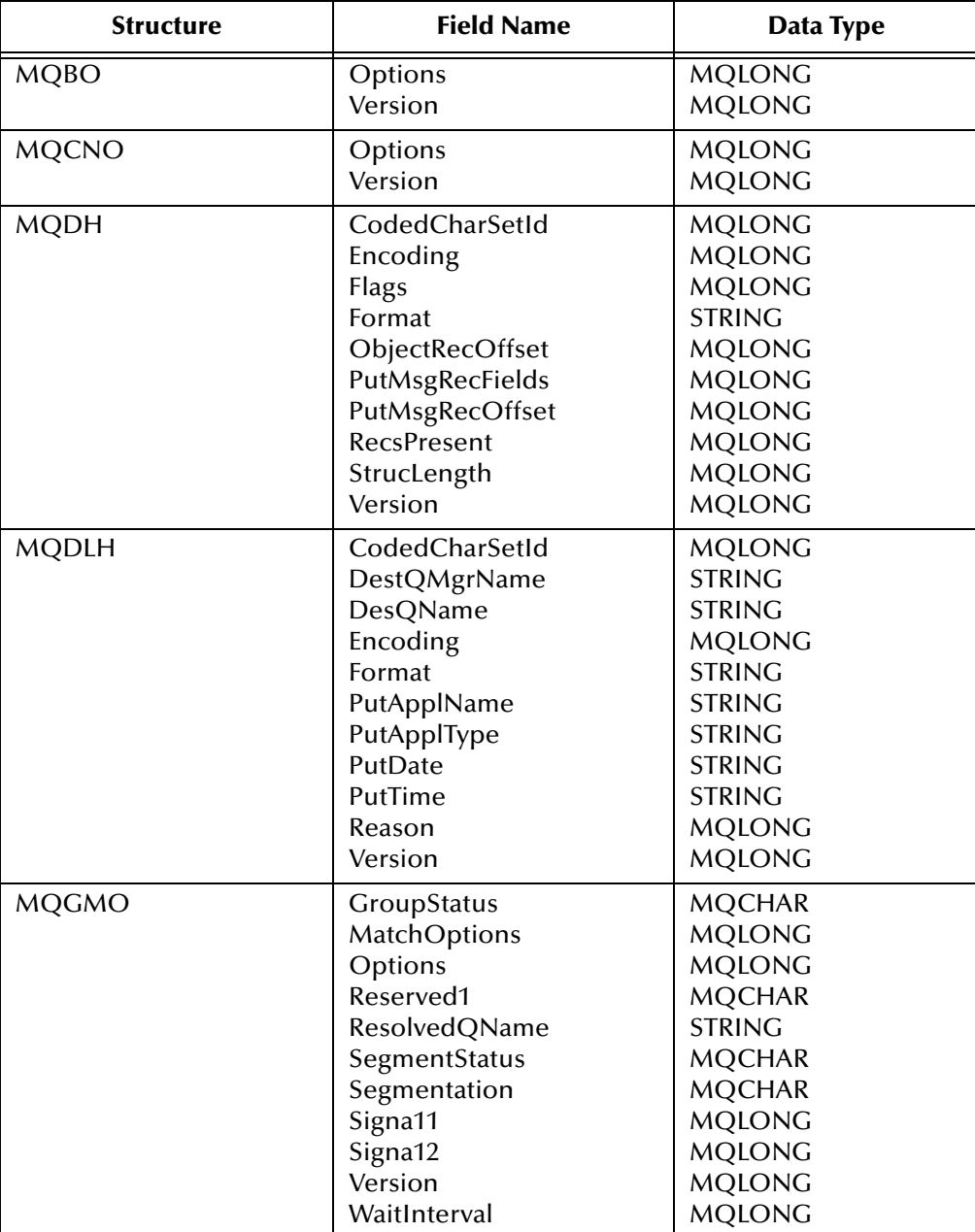

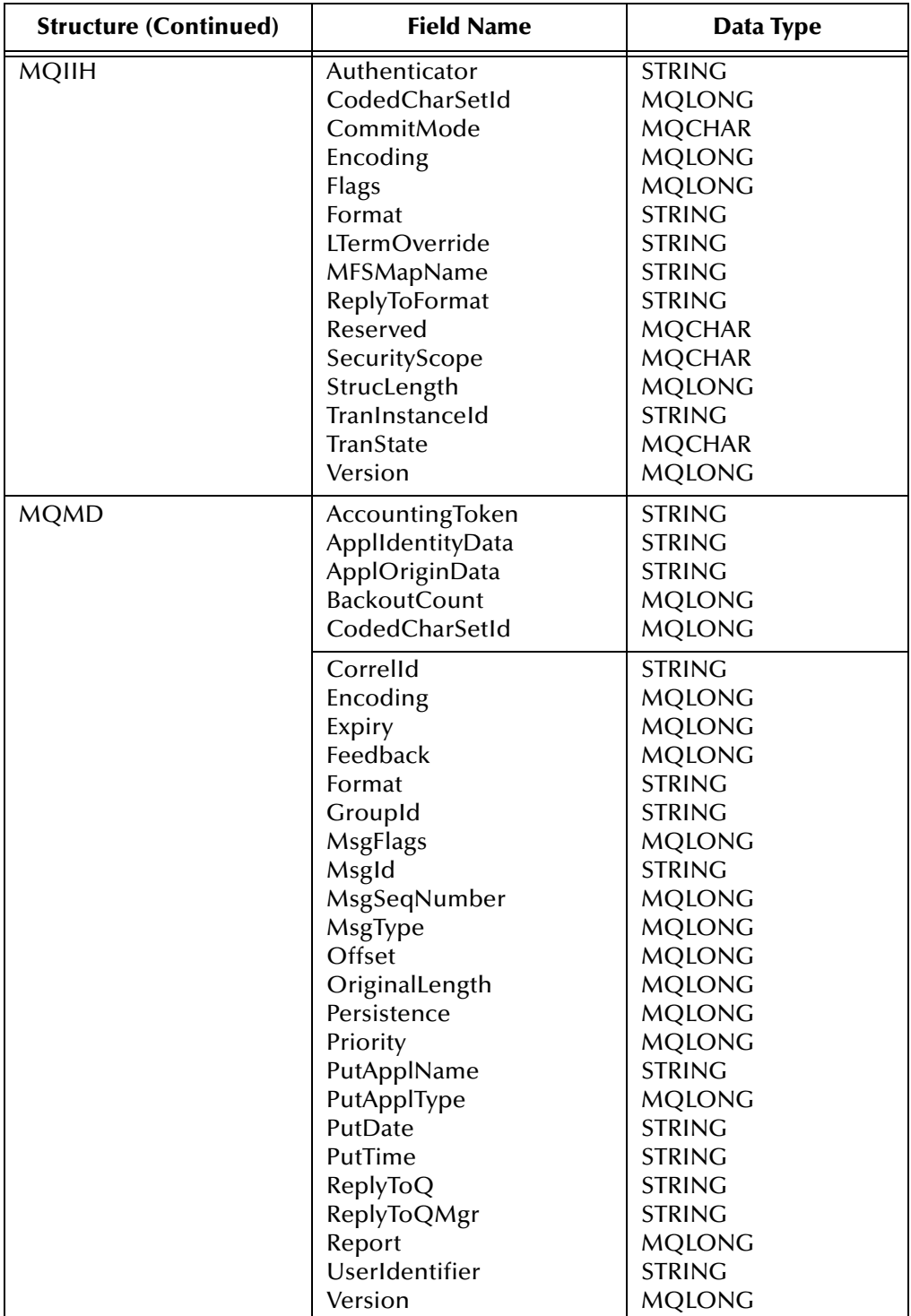

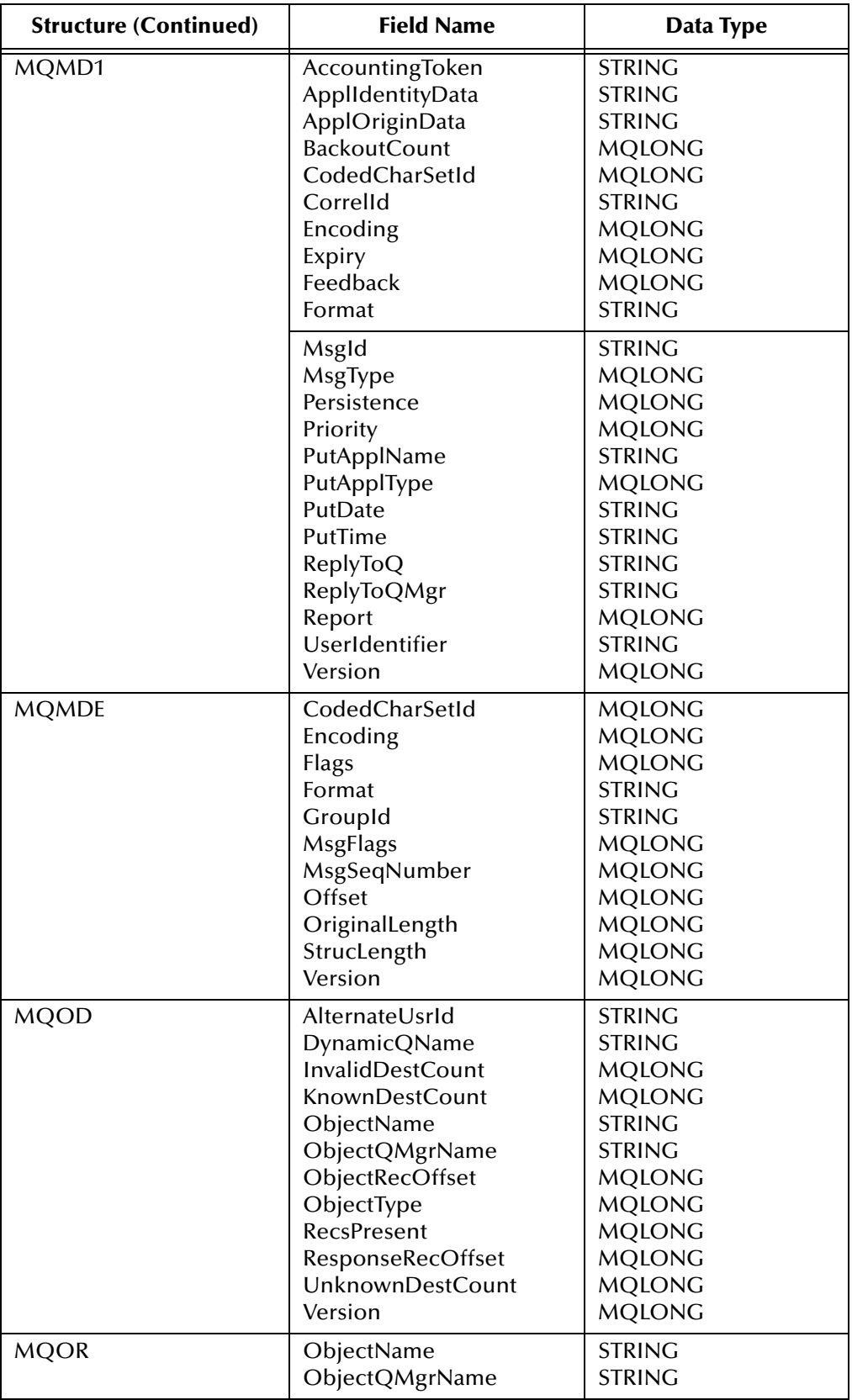

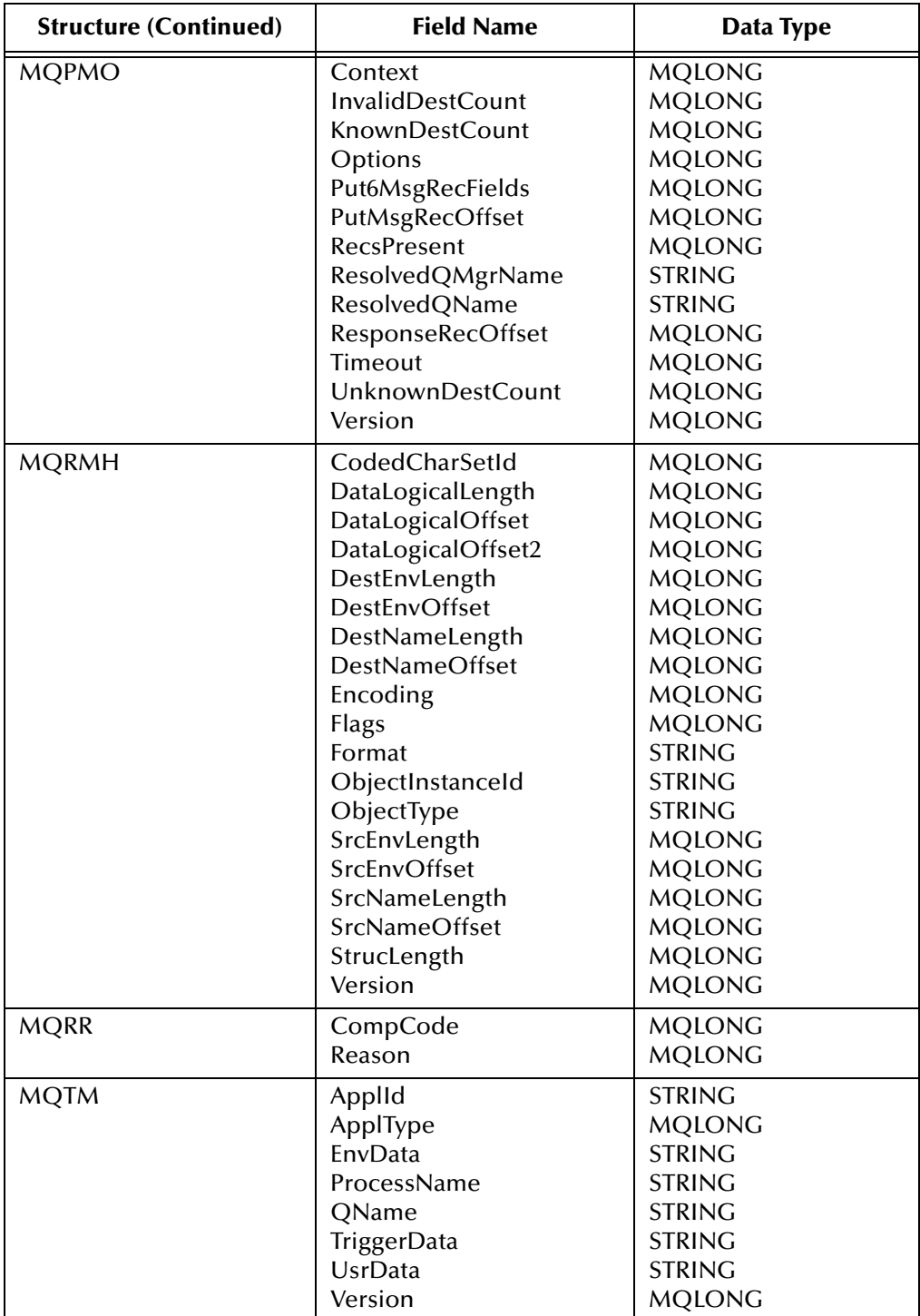

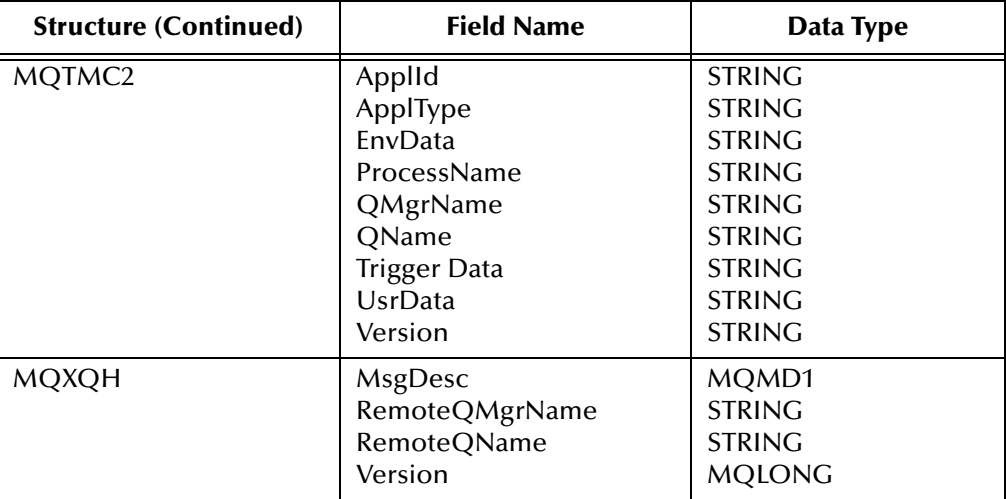

# <span id="page-71-0"></span>5.6 **MQSeries Structure Related Functions**

# **MQMD-struct-get-Contents**

# **Syntax**

(MQMD-struct-get-Contents *MQMDpointer*)

# **Description**

**MQMD-struct-get-Contents** creates a binary image of all the fields in one action.

# **Parameters**

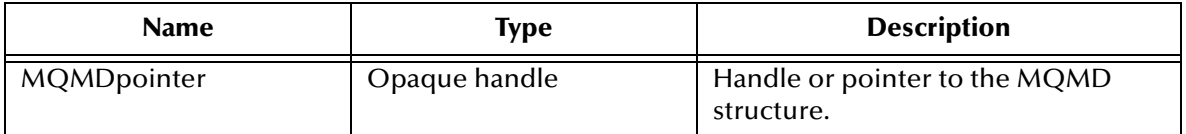

# **Return Values**

**blob**

Returns the binary image of all fields.

# **Throws**

None.

# **Additional Information**

The MQMD structure is composed of several fields. In order to grab an image of the MQMD (and avoid doing multiple "gets" and "puts") use the function **MQMD-structget-Contents**, which provides a binary image of all the fields in one action. The inverse function, **MQMD-struct-set-Contents** takes this binary image and superimposes it on the outgoing message. (These same functions exists for every supported MQ structure
that the .dll supports; XXX-struct-get-Contents or XXX-struct-set-Contents, substituting the structure name for XXX.)

#### **MQMD-struct-set-Contents**

#### **Syntax**

(MQMD-struct-set-contents *MQMDpointer blob*)

#### **Description**

**MQMD-struct-set-Contents** takes the binary image created by MQMD-struct-set-Contents and superimposes it on the outgoing message.

#### **Parameters**

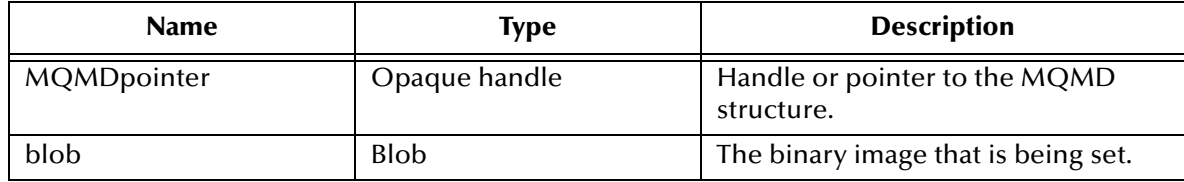

#### **Return Values**

#### **Boolean**

Returns **#t** (true)

#### **Throws**

None.

#### **Additional Information**

The MQMD structure is composed of several fields. In order to grab an image of the MQMD (and avoid doing multiple "gets" and "puts") use the function **MQMD-structget-Contents**, which provides a binary image of all the fields in one action. The inverse function, **MQMD-struct-set-Contents** takes this binary image and superimposes it on the outgoing message. (These same functions exists for every supported MQ structure that the .dll supports; XXX-struct-get-Contents or XXX-struct-set-Contents, substituting the structure name for XXX.)

# **Index**

# **A**

Additional Path parameter **[26](#page-25-0)** AIX **[7](#page-6-0)** patch **[11](#page-10-0)** Auxiliary Library Directories parameter **[26](#page-25-1)**

# **C**

components **[7](#page-6-1)** configuration parameters **[13](#page-12-0)** Additional Path **[26](#page-25-0)** Auxiliary Library Directories **[26](#page-25-1)** Down Timeout **[16](#page-15-0)** Exchange Data Interval **[16](#page-15-1)** Exchange Data With External Function **[28](#page-27-0)** External Connection Establishment Function **[29](#page-28-0)** External Connection Shutdown Function **[30](#page-29-0)** External Connection Verification Function **[30](#page-29-1)** Forward External Errors **[14](#page-13-0)** Journal File Name **[14](#page-13-1)** Max Failed Messages **[14](#page-13-2)** Max Resends Per Message **[14](#page-13-3)** Monk Environment Initialization File **[27](#page-26-0)** Negative Acknowledgment Function **[31](#page-30-0)** Positive Acknowledgement Function **[31](#page-30-1)** Process Outgoing Message Function **[28](#page-27-1)** Resend Timeout **[17](#page-16-0)** Shutdown Command Notification Function **[32](#page-31-0)** Start Exchange Data Schedule **[16](#page-15-0)** Startup Function **[27](#page-26-1)** Stop Exchange Data Schedule **[15](#page-14-0)** Up Timeout **[16](#page-15-2)** Zero Wait Between Successful Exchanges **[17](#page-16-1)** connection test queue name **[34](#page-33-0)**

# **D**

Down Timeout parameter **[16](#page-15-0)**

## **E**

enable connection test **[34](#page-33-1)** environment variables Client mode **[34](#page-33-2)**

for UNIX **[34](#page-33-3)** for Windows **[34](#page-33-4)** error handling **[37](#page-36-0)** Exchange Data Interval parameter **[16](#page-15-1)** Exchange Data with External Function parameter **[28](#page-27-0)** External Connection Establishment Function parameter **[29](#page-28-0)** External Connection Shutdown Function parameter **[30](#page-29-0)** External Connection Verification Function parameter **[30](#page-29-1)** external system requirements **[7](#page-6-2)**

## **F**

Forward External Errors parameter **[14](#page-13-0)** Functions get-logical-name **[40](#page-39-0)** start-schedule **[42](#page-41-0)** stop-schedule **[42](#page-41-1)** functions **[57](#page-56-0)** MQBACK **[50](#page-49-0)** MQBEGIN **[51](#page-50-0)** MQ-check-type **[58](#page-57-0)** MQCLOSE **[51](#page-50-1)** MQCMIT **[52](#page-51-0)** MQ-configure-close-options **[59](#page-58-0)** MQ-configure-get-options **[59](#page-58-1)** MQ-configure-open-options **[61](#page-60-0)** MQ-configure-options **[62](#page-61-0)** MQ-configure-put-options **[63](#page-62-0)** MQCONN **[53](#page-52-0)** MQCONNX **[53](#page-52-1)** MQ-create-config-value **[64](#page-63-0)** MQDISC **[54](#page-53-0)** MQGET **[54](#page-53-1)** MQ-get-field **[64](#page-63-1)** MQ-init-type **[65](#page-64-0)** MQOPEN **[55](#page-54-0)** MQPUT **[56](#page-55-0)** MQ-reset-type **[66](#page-65-0)** MQSeries **[50](#page-49-1)** MQSeries auxiliary **[58](#page-57-1)** MQSeries structures **[68](#page-67-0)** MQ-set-field **[66](#page-65-1)** MQ-stdver-conn-estab **[43](#page-42-0)** MQ-stdver-conn-shutdown **[44](#page-43-0)** MQ-stdver-data-exchg **[45](#page-44-0)** MQ-stdver-data-exchg-stub **[45](#page-44-1)** MQ-stdver-init **[46](#page-45-0)** MQ-stdver-neg-ack **[46](#page-45-1)** MQ-stdver-pos-ack **[47](#page-46-0)** MQ-stdver-proc-outgoing **[48](#page-47-0)** MQ-stdver-proc-outgoing-stub **[48](#page-47-1)**

MQ-stdver-shutdown **[49](#page-48-0)** MQ-stdver-startup **[46](#page-45-2)**

## **G**

get-logical-name **[40](#page-39-0)**

# **I**

implementation notes **[36](#page-35-0)** installation **[9](#page-8-0)** AIX **[11](#page-10-1)** Lotus Notes sample schema **[37](#page-36-1)** installation procedure UNIX **[10](#page-9-0)** Windows NT and Windows 2000 **[9](#page-8-1)** intended reader **[6](#page-5-0)**

# **J**

Journal File Name parameter **[14](#page-13-1)**

#### **L**

local MQ install **[33](#page-32-0)**

#### **M**

Max Failed Messages parameter **[14](#page-13-2)** Max Resends Per Message parameter **[14](#page-13-3)** message queue **[32](#page-31-1)** Monk Environment Initialization File parameter **[27](#page-26-0)** MQ get buffer length **[34](#page-33-5)** MQ settings parameter **[32](#page-31-2)** MQBACK **[50](#page-49-0)**, **[51](#page-50-1)** MQBEGIN **[51](#page-50-0)** MQ-check-type **[58](#page-57-0)** MQCLOSE **[51](#page-50-1)** MQCMIT **[52](#page-51-0)** MQ-configure-close-options **[59](#page-58-0)** MQ-configure-get-options **[59](#page-58-1)** MQ-configure-open-options **[61](#page-60-0)** MQ-configure-options **[62](#page-61-0)** MQ-configure-put-options **[63](#page-62-0)** MQCONN **[53](#page-52-0)** MQCONNX **[53](#page-52-1)** MQ-create-config-value **[64](#page-63-0)** MQDISC **[54](#page-53-0)** MQGET **[54](#page-53-1)** MQ-get-field **[64](#page-63-1)** MQ-init-type **[65](#page-64-0)** MQOPEN **[55](#page-54-0)** MQPUT **[56](#page-55-0)**

MQPUT1 **[57](#page-56-0)** MQ-reset-type **[66](#page-65-0)** MQSeries auxiliary functions **[58](#page-57-1)** MQSeries DataGateWay set up **[36](#page-35-1)** MQSeries monk functions **[50](#page-49-1)** MQSeries structures **[68](#page-67-0)** MQ-set-field **[66](#page-65-1)** MQ-stdver-conn-estab **[43](#page-42-0)** MQ-stdver-conn-shutdown **[44](#page-43-0)** MQ-stdver-data-exchg **[45](#page-44-0)** MQ-stdver-data-exchg-stub **[45](#page-44-1)** MQ-stdver-init **[46](#page-45-0)** MQ-stdver-neg-ack **[46](#page-45-1)** MQ-stdver-pos-ack **[47](#page-46-0)** MQ-stdver-proc-outgoing **[48](#page-47-0)** MQ-stdver-proc-outgoing-stub **[48](#page-47-1)** MQ-stdver-shutdown **[49](#page-48-0)** MQ-stdver-startup **[46](#page-45-2)**

#### **N**

Negative Acknowledgment Function parameter **[31](#page-30-0)**

## **O**

Overview **[6](#page-5-1)**

## **P**

parameters connection test queue **[34](#page-33-0)** enable connection test **[34](#page-33-1)** local MQ install **[33](#page-32-0)** MQ get buffer length **[34](#page-33-5)** MQ settings **[32](#page-31-2)** queue manager name **[33](#page-32-1)** queue name **[33](#page-32-2)** Positive Acknowledgment Function parameter **[31](#page-30-1)** Process Outgoing Message Function parameter **[28](#page-27-1)**

# **Q**

queue manager **[33](#page-32-3)** queue manager name **[33](#page-32-1)** queue name **[33](#page-32-2)**

## **R**

remote queue connecting to **[37](#page-36-2)** necessary modifications **[37](#page-36-3)** Resend Timeout parameter **[17](#page-16-0)**

# **S**

Schedules **[42](#page-41-2)** Shutdown Command Notification Function parameter **[32](#page-31-0)** Start Exchange Data Schedule parameter **[16](#page-15-0)** start-schedule **[42](#page-41-0)** Startup Function parameter **[27](#page-26-1)** stcewgenericmonk.exe **[7](#page-6-3)** Stop Exchange Data Schedule parameter **[15](#page-14-0)** stop-schedule **[42](#page-41-1)** system requirements **[7](#page-6-4)** AIX **[7](#page-6-2)** external **[7](#page-6-2)**

#### **U**

UNIX installation **[10](#page-9-1)** Up Timeout parameter **[16](#page-15-2)**

### **W**

Windows **[9](#page-8-2)**

## **Z**

Zero Wait Between Successful Exchanges parameter **[17](#page-16-1)**